# The Swiss Army Knife of Astronomical Data

#### Francesco D'Eugenio francesco.deugenio@ugent.be

# The Swiss Army Knife of Astronomical Data

By three methods we may learn wisdom: First, by reflection, which is noblest; second, by imitation, which is easiest; and third by experience, which is the bitterest.

#### **Overview**

I. Storage (how to store the data) II. Procurement (how to get the data) III. Analysis (how to interrogate the data)

# I. Data storage

- State of the art: HDF5, VOTable, ASDF
- ⚫ Outdated: FITS
- ⚫ Really, really outdated: plain text (csv, etc.)

# I. Data storage

- State of the art: **HDF5**, VOTable, ASDF
- Outdated: FITS
- Really, really outdated: **plain text** (csv, etc.)

*the best is also the least used!*

*the worst are amongst the most common.*

# I. Data storage

- State of the art: HDF5, VOTable, ASDF
- Outdated: FITS
- Really, really outdated: plain text (csv, etc.)

*the best is also the least used!*

*the worst are amongst the most common.*

# I. Data storage: FITS files

- ⚫ interface (quick): topcat, ds9, QFitsView
- interface (analysis): cfitsio, astlib, astropy
- tables & images
- multiple extensions
- headers  $\rightarrow$  WCS

# I. Data storage: FITS files

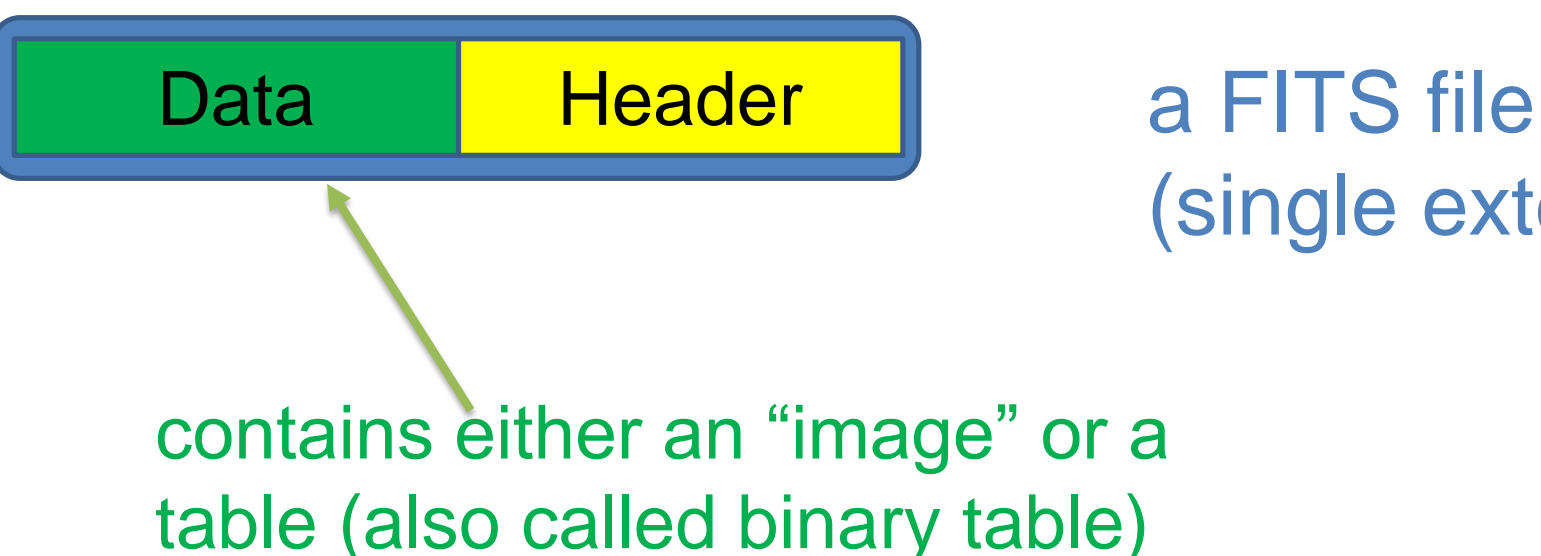

(single extension)

contains either an "image" or a table (also called binary table)

# FITS Images

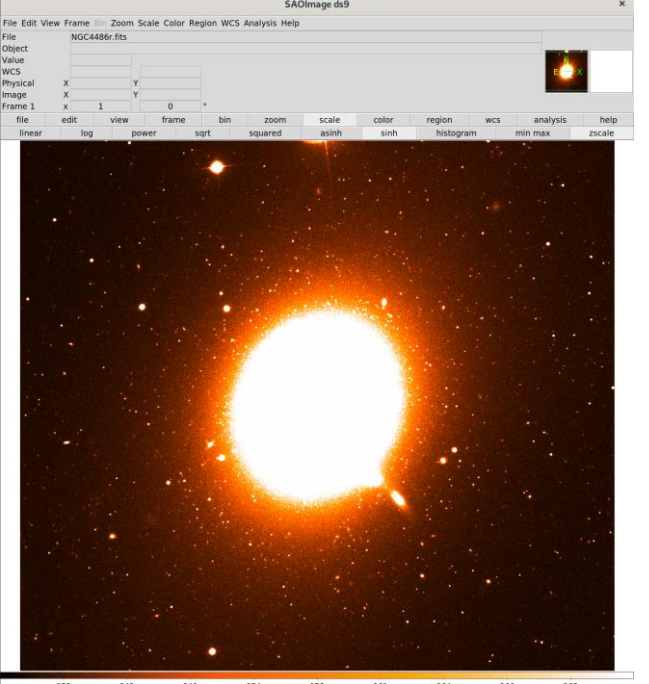

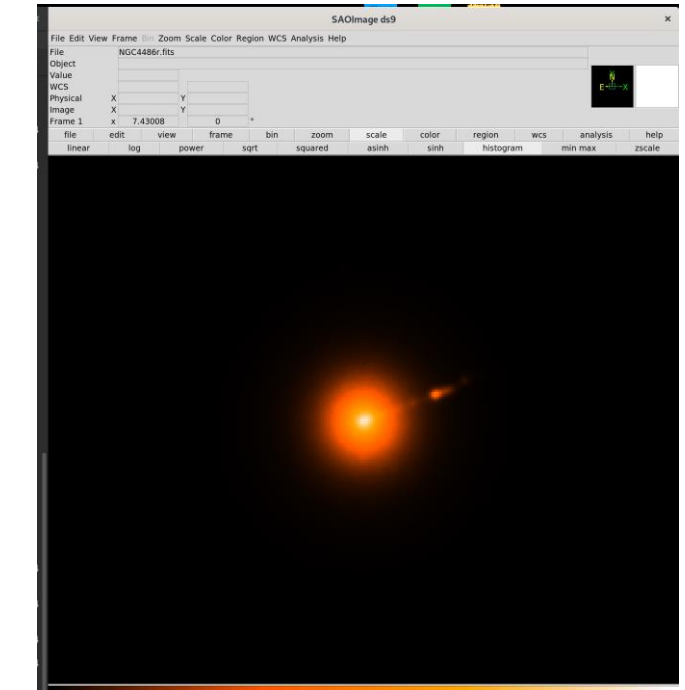

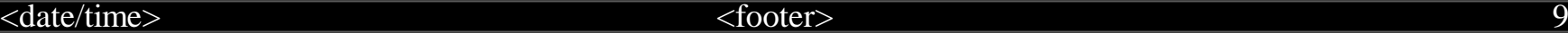

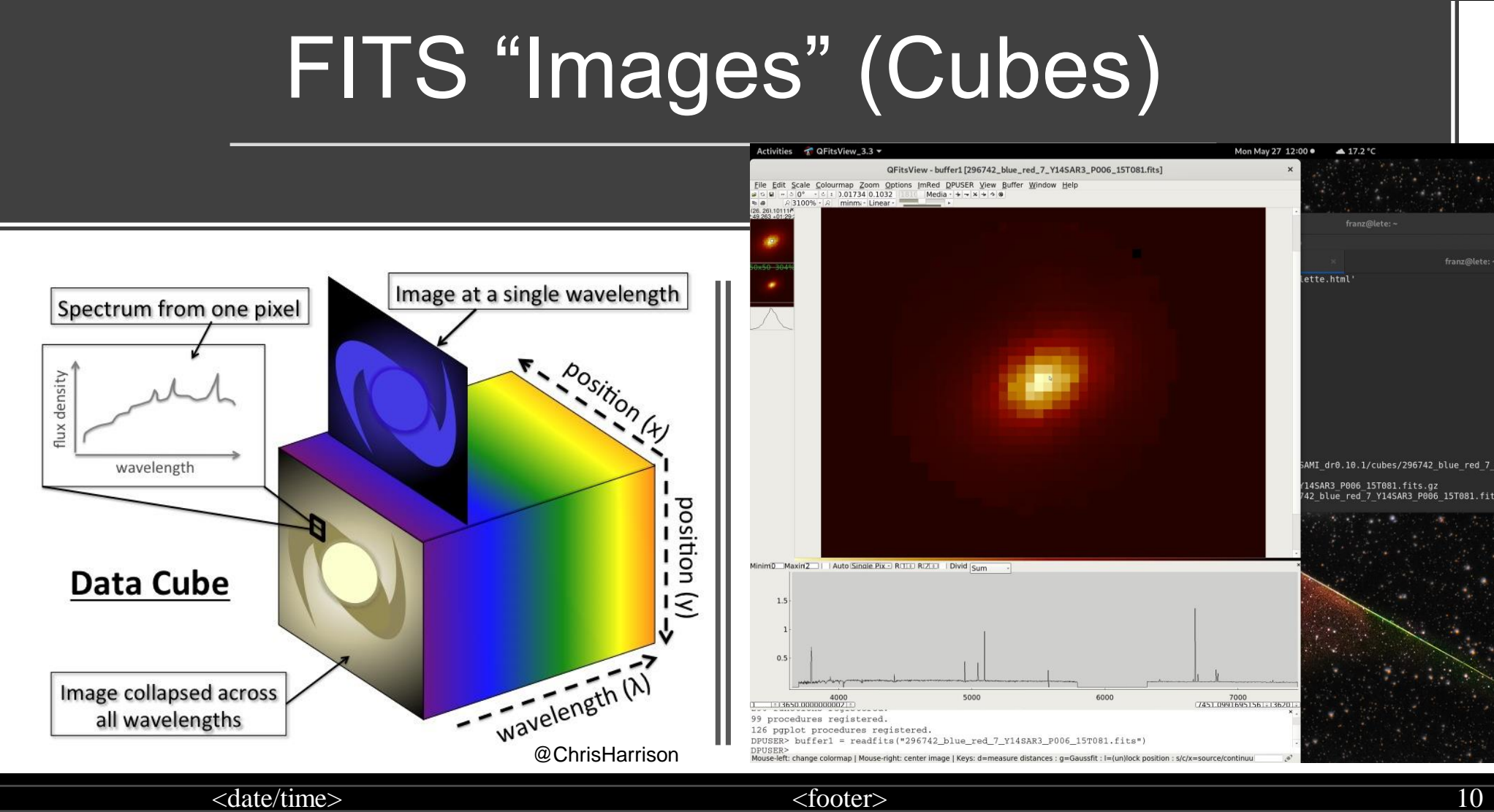

#### **FITS Tables**

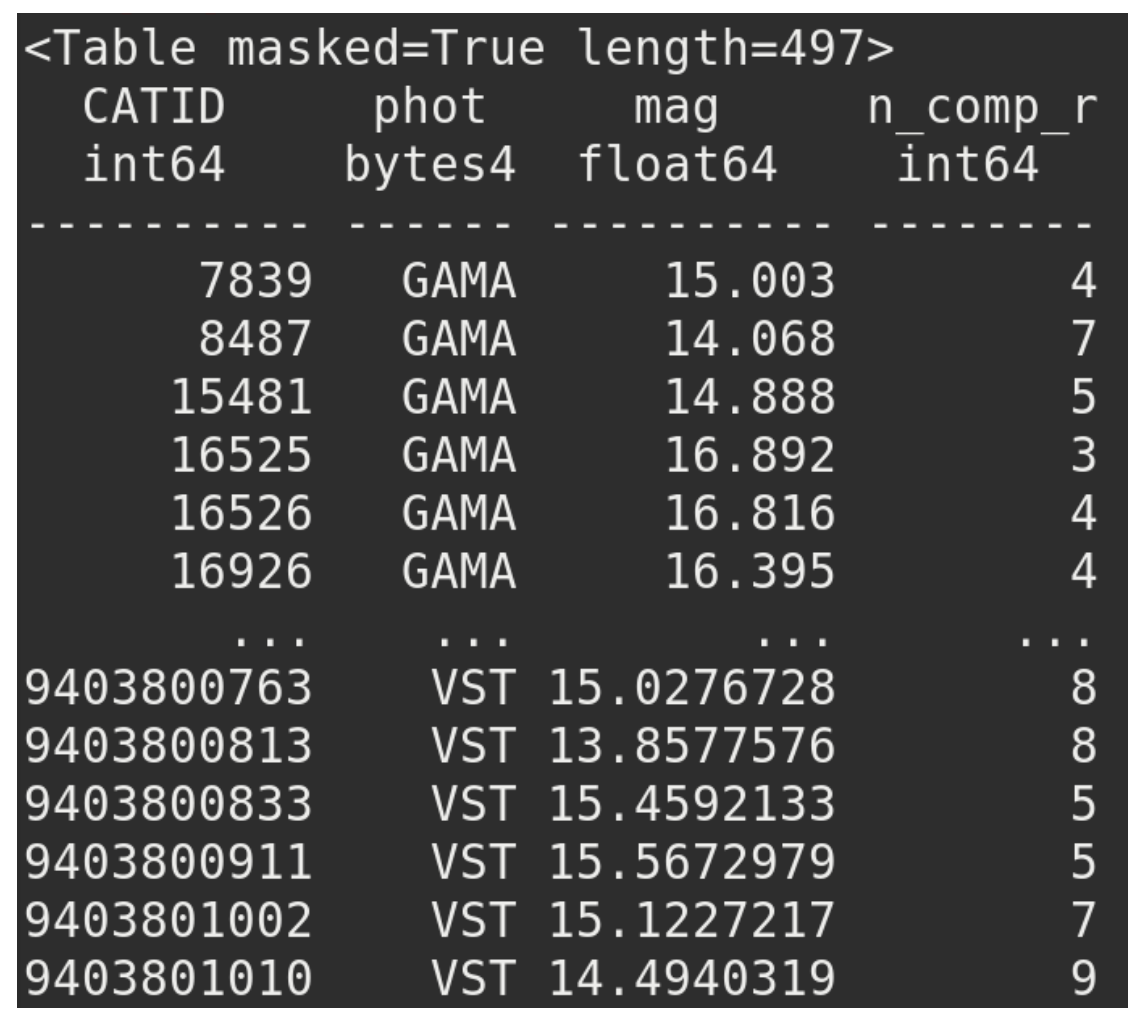

#### **FITS Tables**

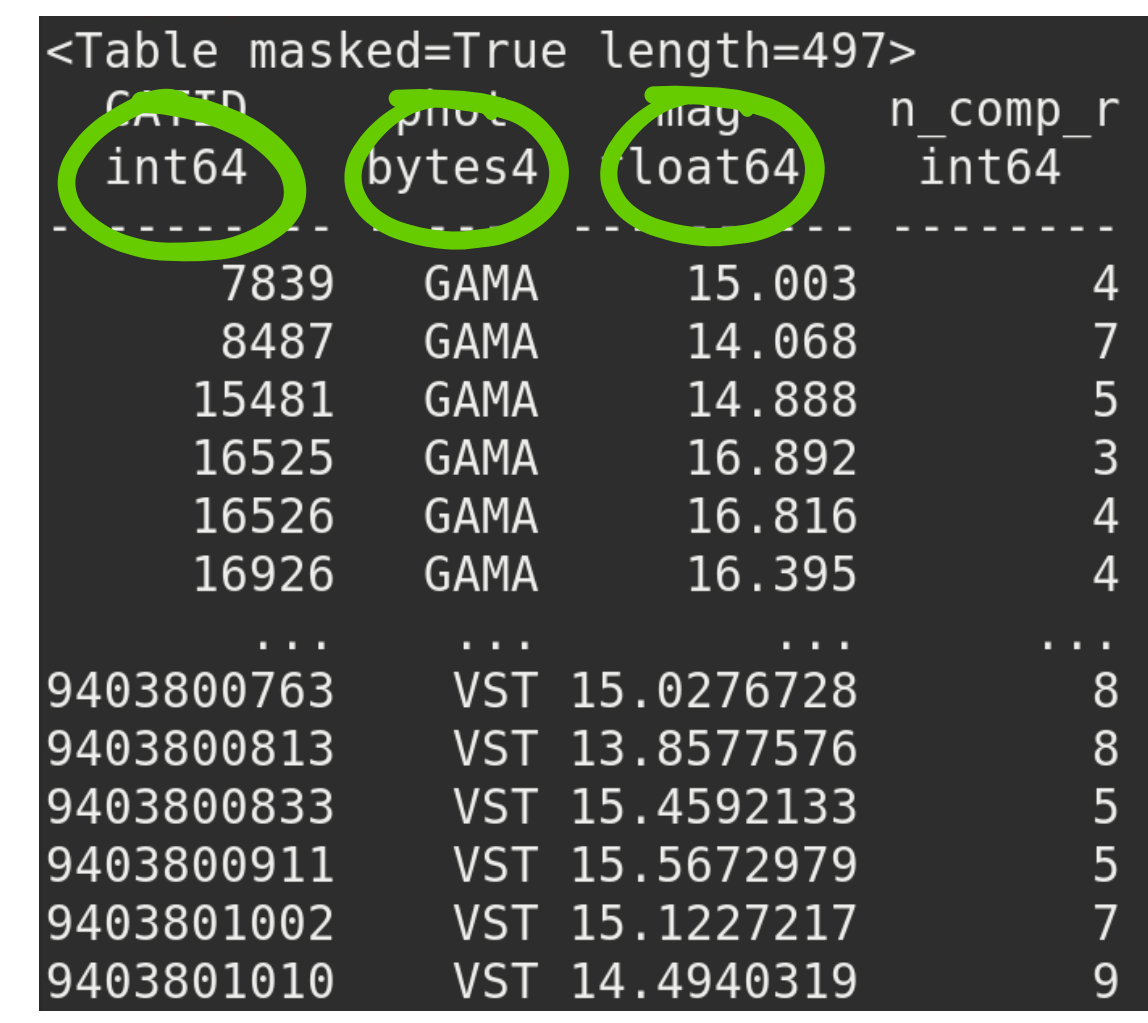

# FITS structure: multiple extensions

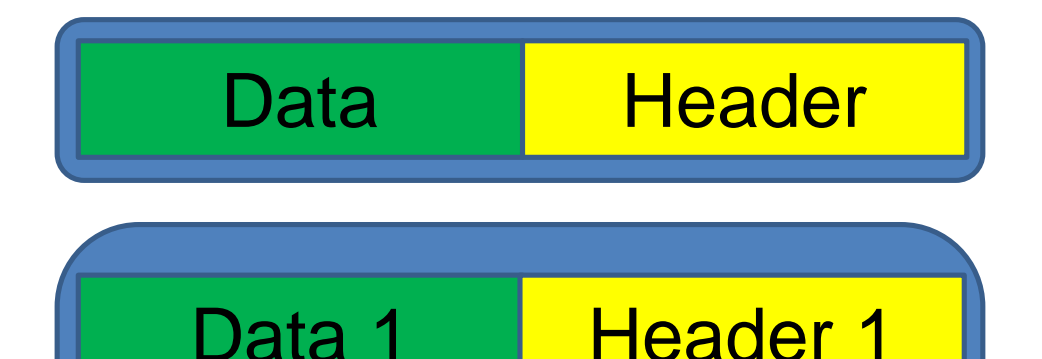

Data 2 Header 2

Data N Header N

a FITS file (single extension)

a FITS file (multiple extensions)

# FITS structure: multiple extensions

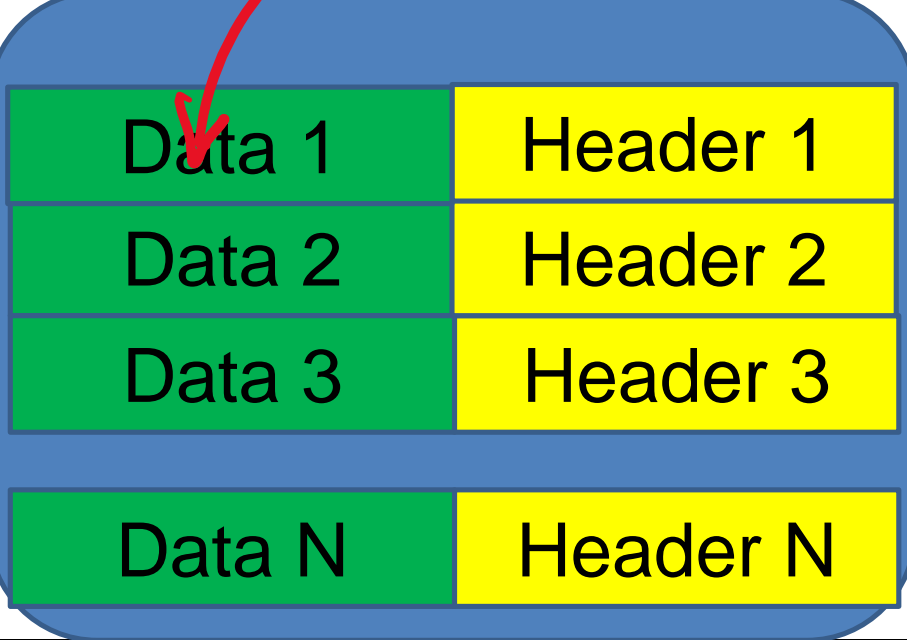

a FITS file (multiple extensions)

…done right.

# Why use FITS extensions?

<astropy.io.fits.hdu.image.ImageHDU object at 0x7fcc0d0afc50> FLUX <astropy.io.fits.hdu.image.ImageHDU object at 0x7fcc0d42e860> FLUX ERR <astropy.io.fits.hdu.image.ImageHDU object at 0x7fcc0d42edd8> VEL <astropy.io.fits.hdu.image.ImageHDU object at 0x7fcc0d424470> VEL ERR <astropy.io.fits.hdu.image.ImageHDU object at 0x7fcc0d424a90> SIG <astropy.io.fits.hdu.image.ImageHDU object at 0x7fcc0d424f98> SIG ERR <astropy.io.fits.hdu.image.ImageHDU object at 0x7fcc0d42b588> FORMAL SNR <astropy.io.fits.hdu.image.ImageHDU object at 0x7fcc0d42bef0> QC

*A way to group together different FITS files*

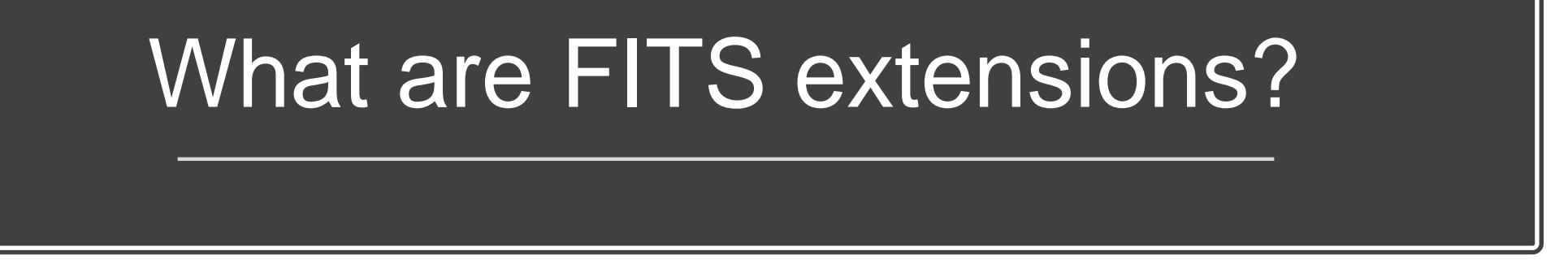

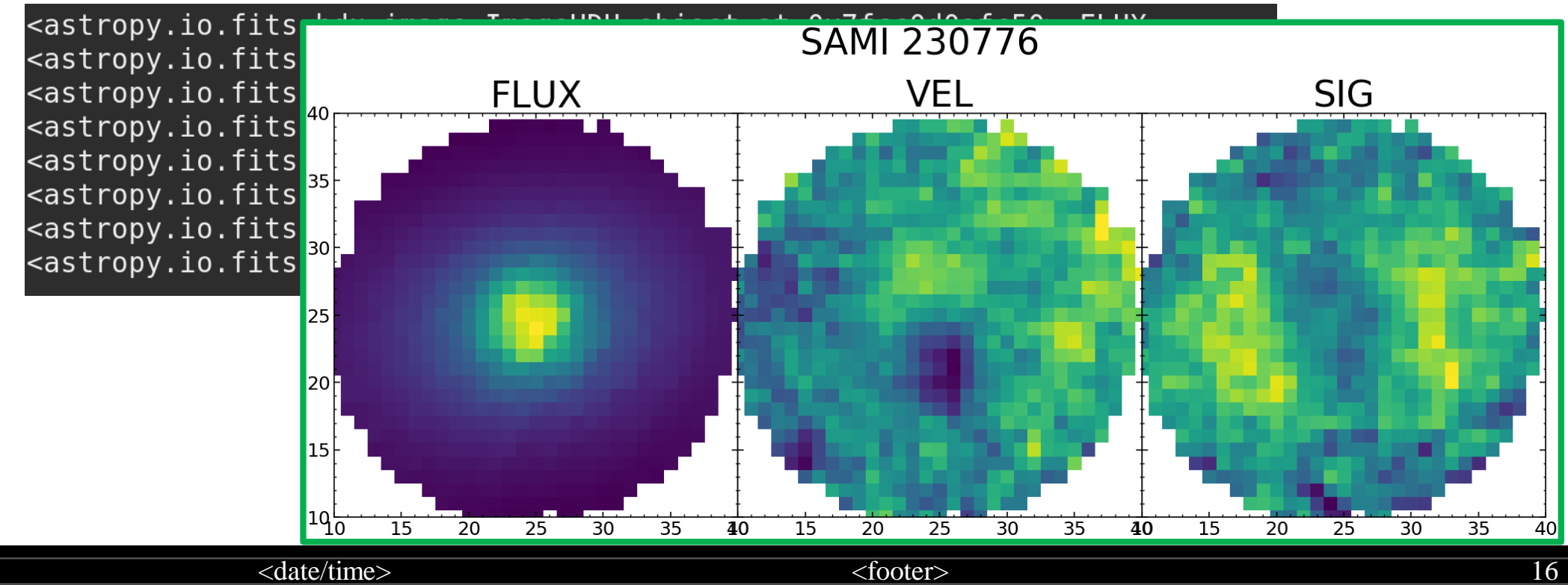

# What are FITS headers?

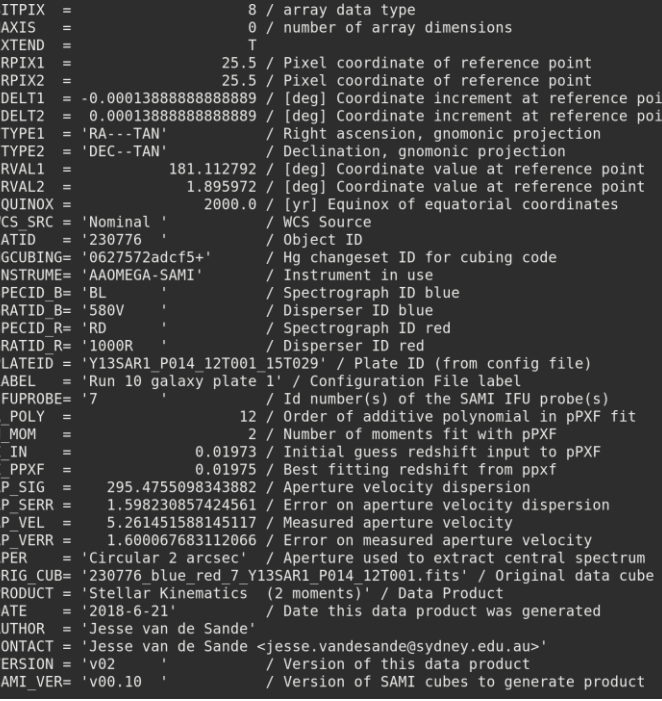

conforme to FITS standar

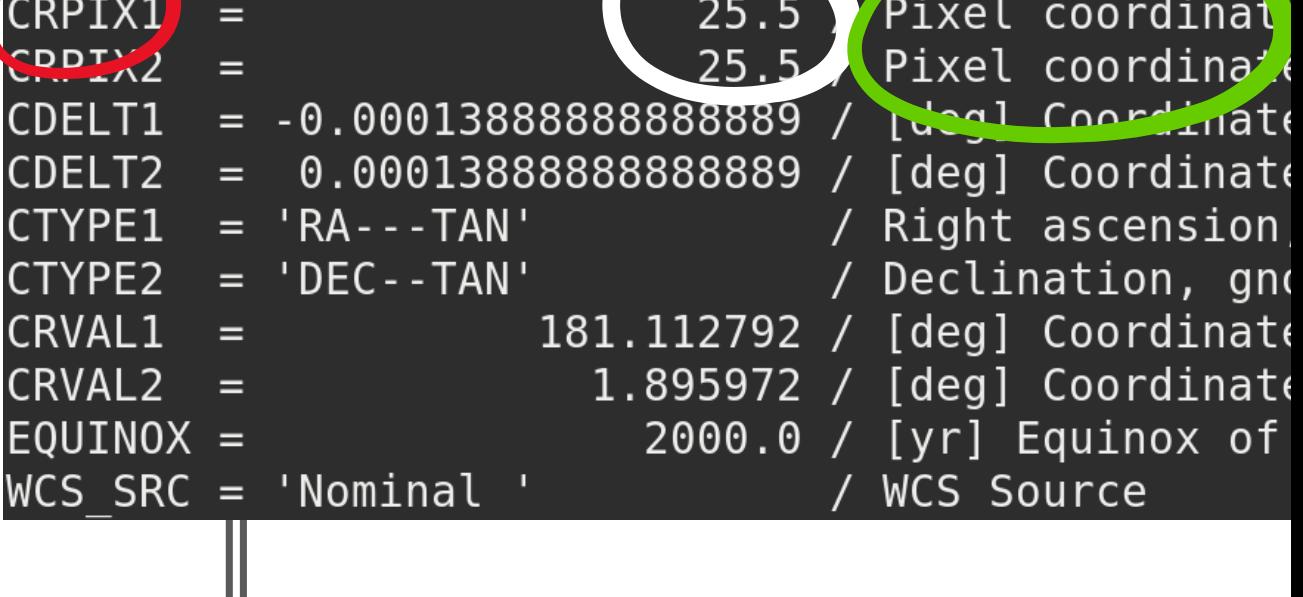

*The place for "everything else"*

<date/time> <footer> 17

Ш

# Want to know more?

[https://fits.gsfc.nasa.gov/fits\\_standard.html](https://fits.gsfc.nasa.gov/fits_standard.html)

http://docs.astropy.org/en/stable/io/fits/

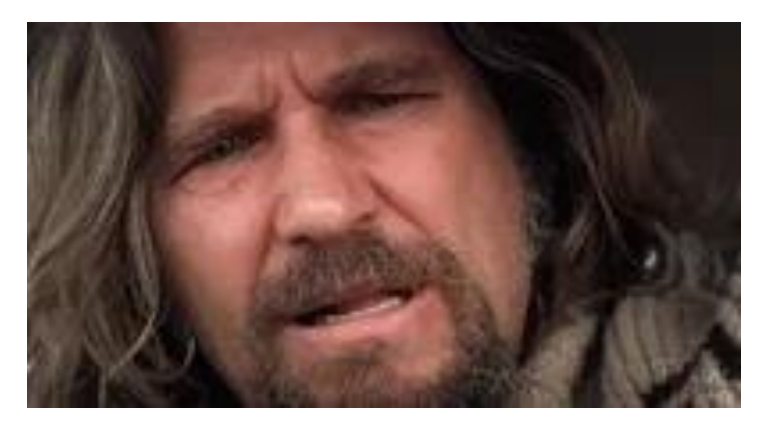

# II. Data procurement

- ⚫ Observations
- ⚫ Archives
- ⚫ Various

# II. Data procurement: observations

- ⚫ Guaranteed time or competitive proposals
- ⚫ Proposals have generally biannual cadence

## Proposal tools

- ⚫ Exposure time calculator (telescope website)
- ⚫ Observability charts (iobserve, staralt)
- Proposal template (Latex)

#### Proposal success criteria

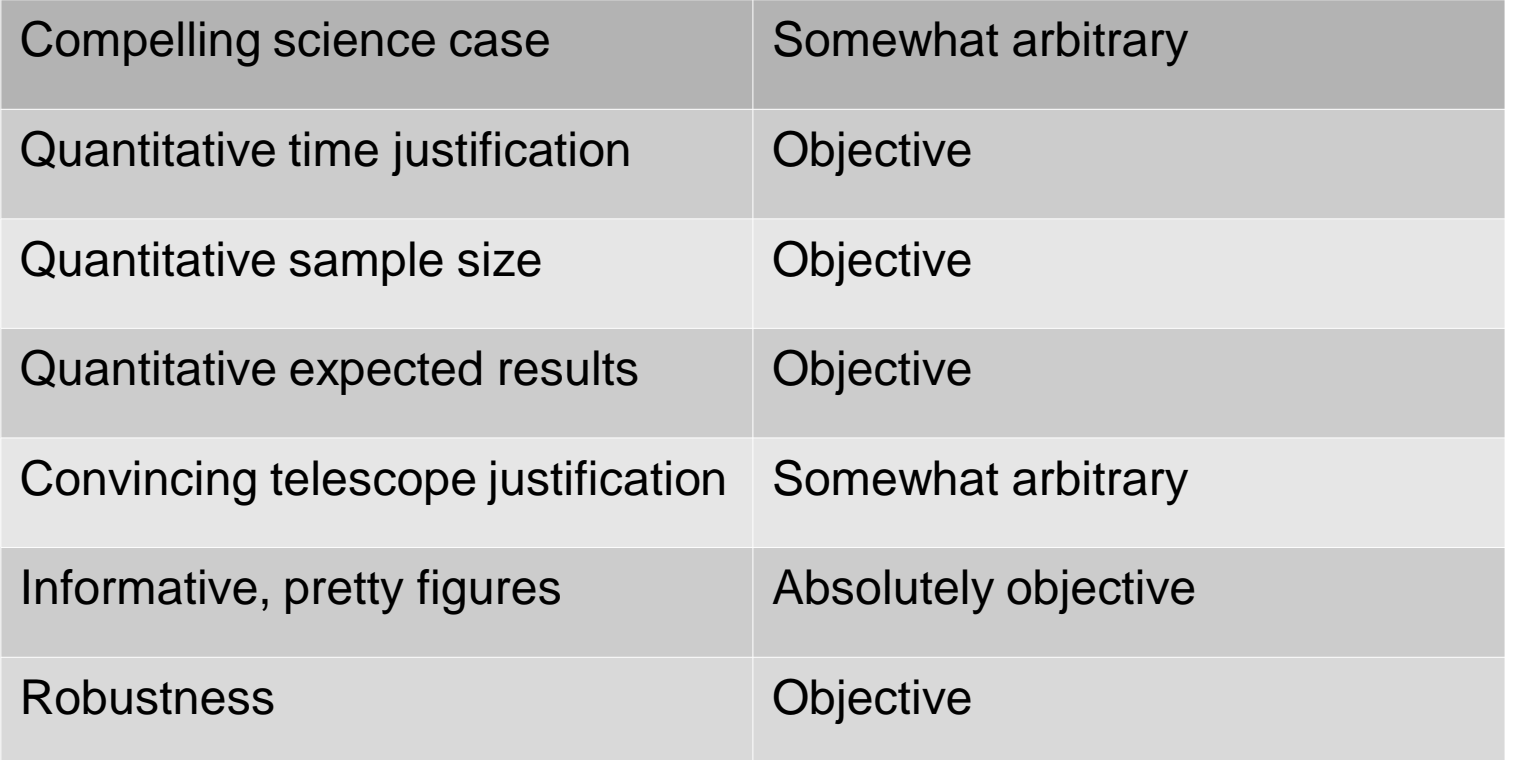

# Moon: on or off?

- Off for blue wavelengths and/or faint targets
- Moon has the same spectrum as the Sun  $\rightarrow$ bluer than the sky background
- ⚫ At red enough wavelength (>800 nm), sky emission dominated by other processes

#### II. Data procurement: various

- ⚫ dedicated website
- email / usb stick / dropbox

#### $\rightarrow$  difficult to obtain, unless searching for something specific.

#### II. Data procurement: archives

- ⚫ CDS Strasbourg astronomical data center (e.g. VizieR)
- ⚫ SciServer (e.g. casjobs)
- ⚫ Telescope archives (e.g. archive.eso.org, HST legacy)

# Telescope archives

- ESO archive
- ⚫ Keck archive
- ⚫ HST Legacy archive
- ⚫ Gemini archive
- Subaru ...and many more

# CDS: Aladin Sky Atlas

Useful to view the data, and to search data around a particular sky location

There is a "lite" version that runs in the browser, and a desktop version, which allows to download catalogues, over plot.

See here, looking for all the sources around M87 (these are mostly globular clusters)

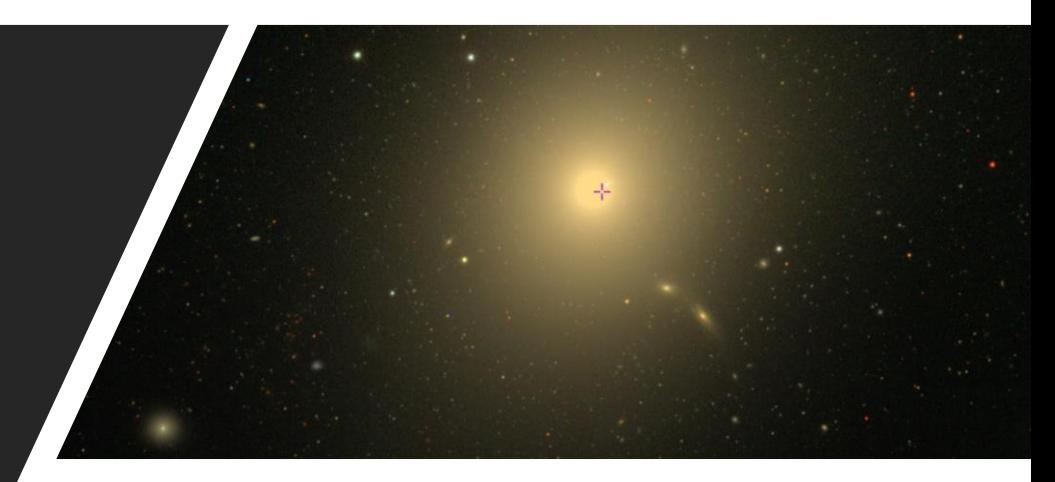

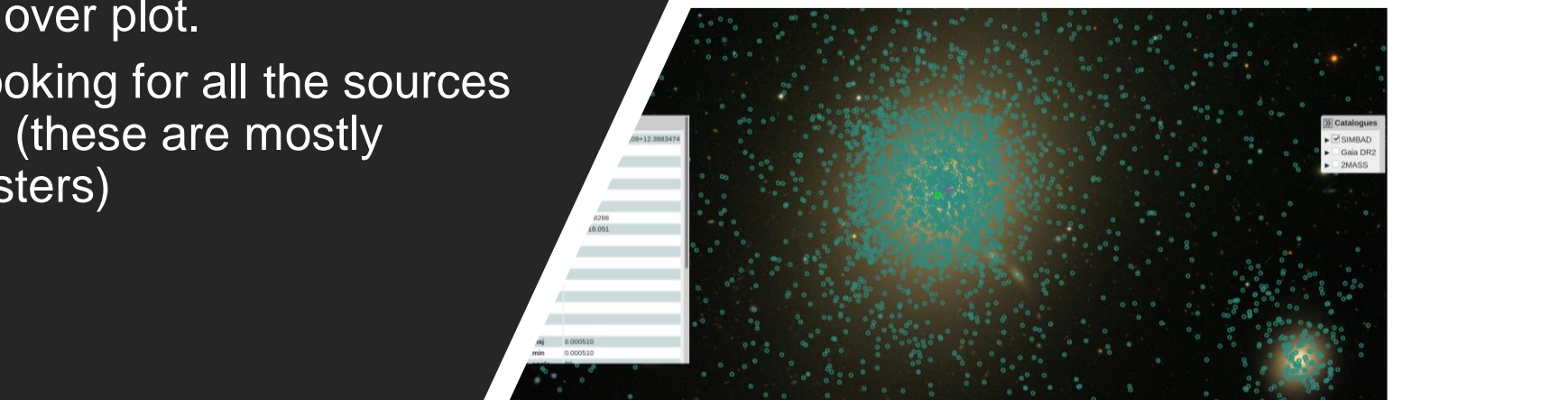

# CDS: VizieR "interactive" query

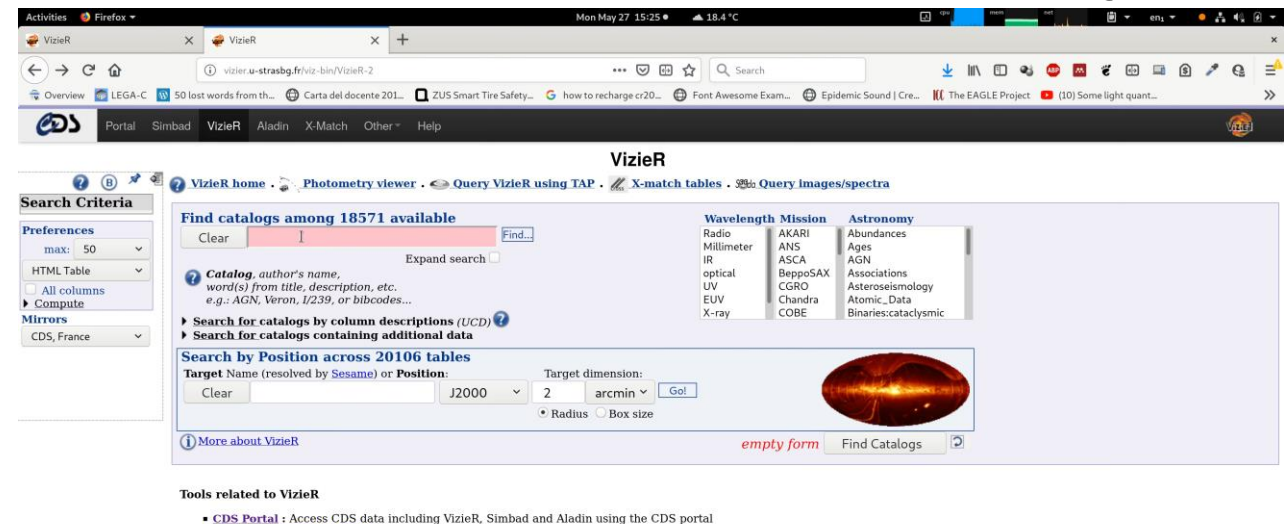

- Spectra, images in VizieR : Search Spectra, images in VizieR
- . Photometry viewer : Plot photometry (sed) including all VizieR
- TAP VizieR : query VizieR using ADOL (a SOL extension dedicated for astronomy)
- . CDS cross-match service : fast cross-identification between any 2 tables, including VizieR catalogues, SIMBAD

A Thanks for acknowledging the VizieR Service Rules of usage of VizieR data

C Université de Strasbourg/CNRS  $f \bullet y \circ \cdot_{\text{Content}} \boxtimes$ 

#### Useful to look what's around.

# CDS: VizieR SQL-like query

#### Why?

- easy to reproduce
- easy to pass around
- pre-select the data

How?

- know table/column names (schema browser)
- learn the SQL language (the basics)

# CDS: VizieR SQL-like query

Structured Query Language – the most common query language.

Astronomers also made their own version, called Astronomy Data Query Language ADQL

#### A working example with SDSS

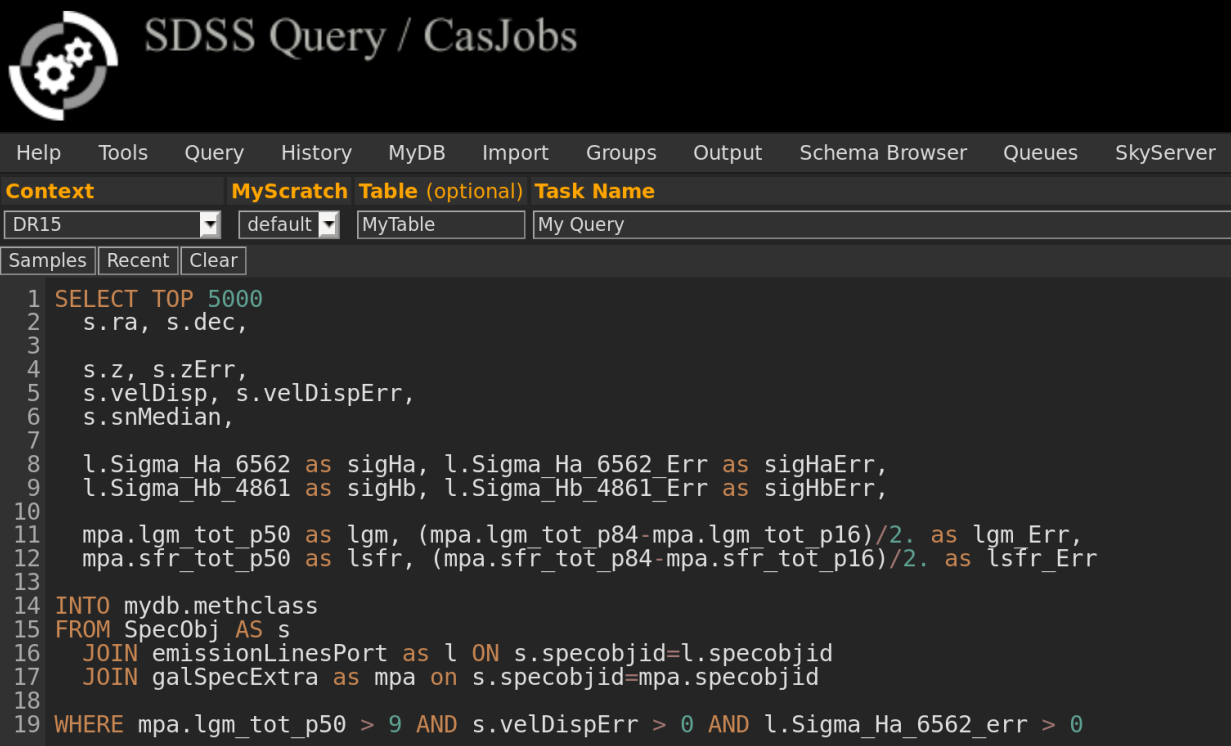

#### A working example with SDSS

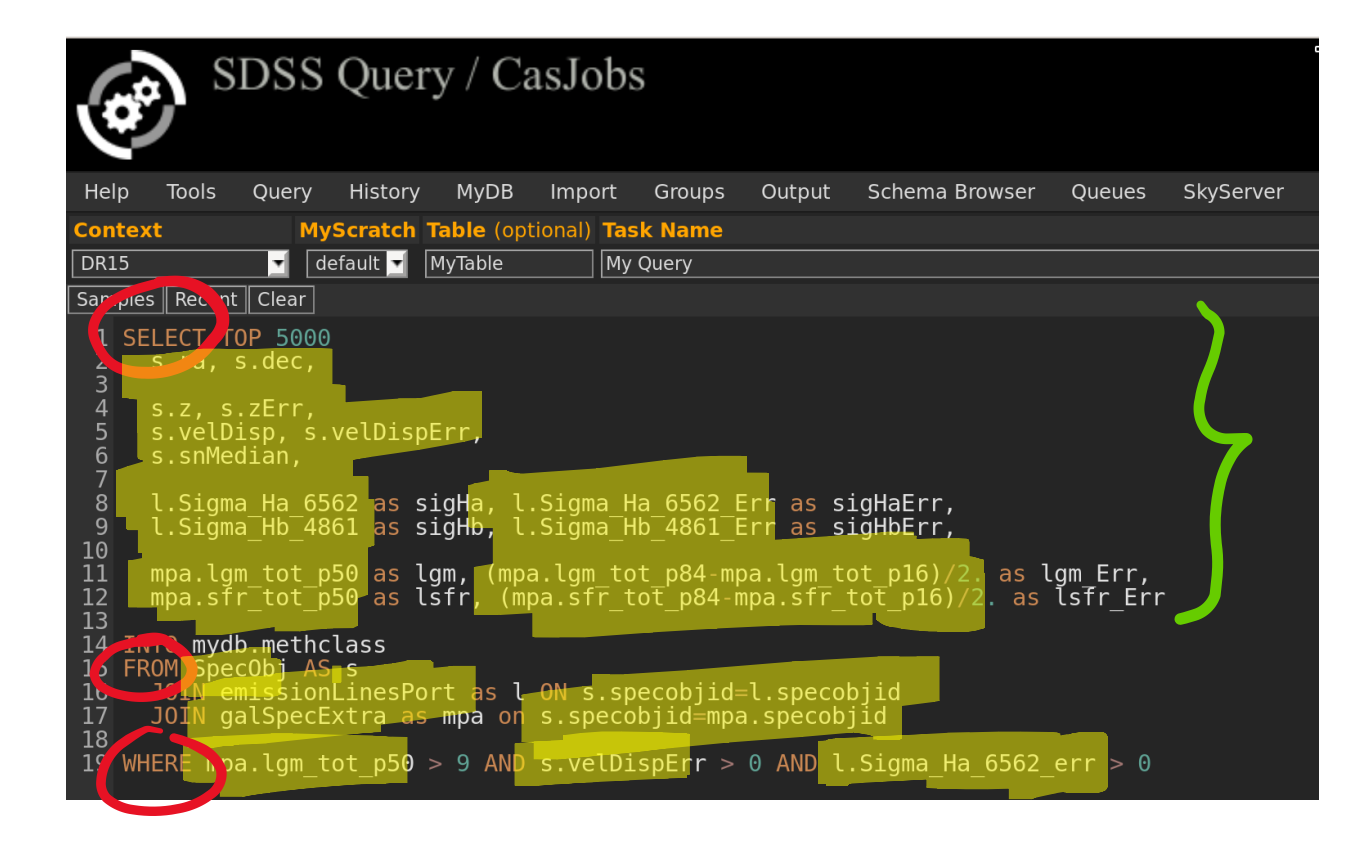

#### How d I know table/column names?

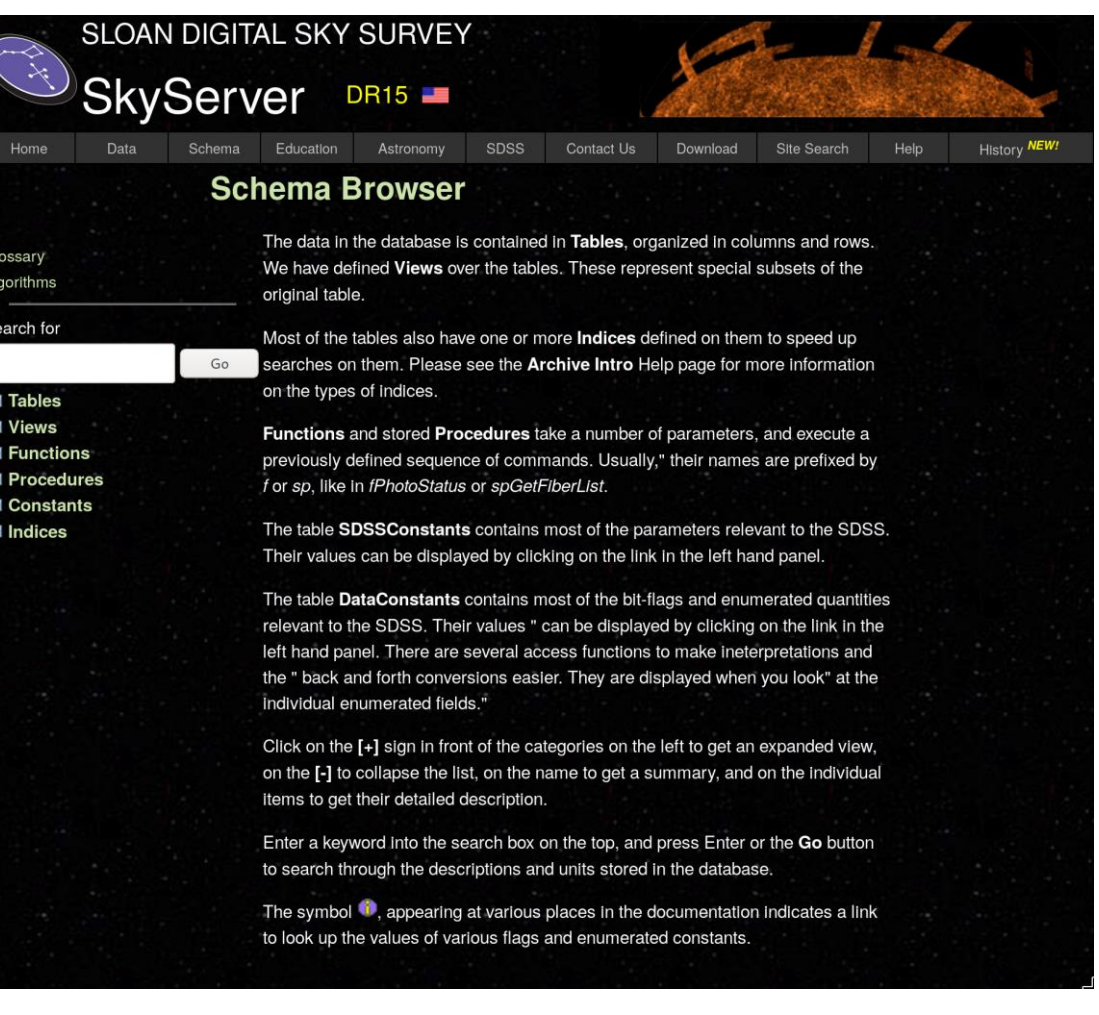

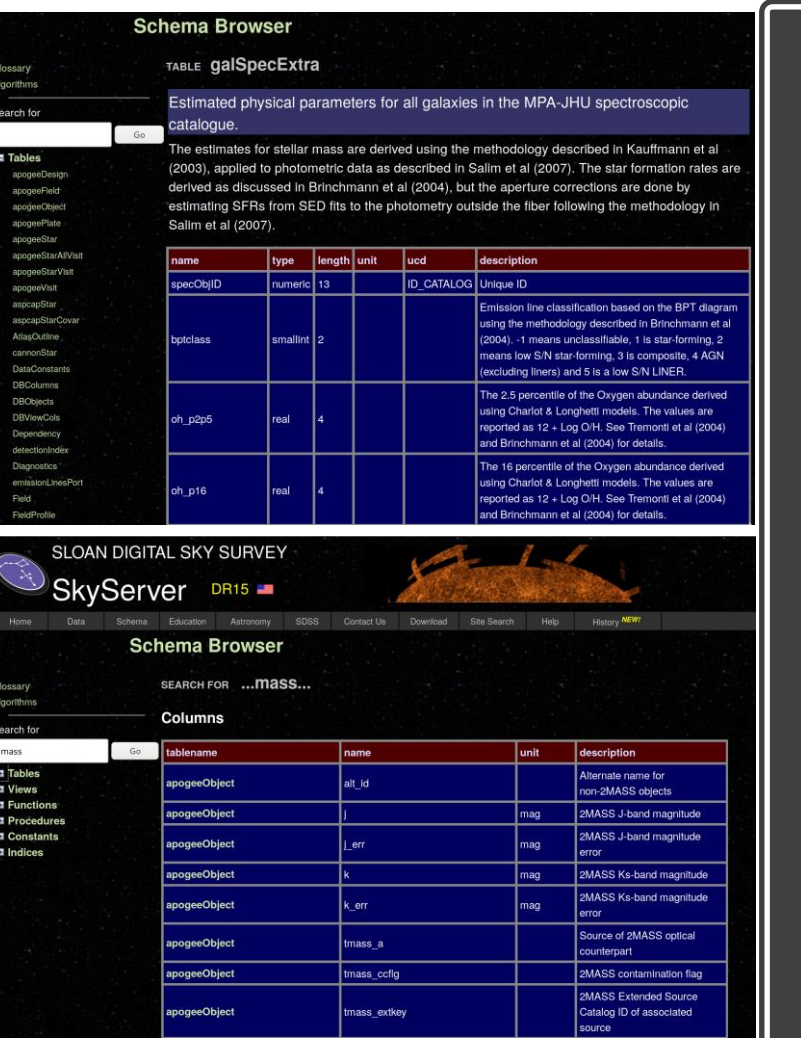

#### Example from SDSS Schema:

Search for keywords Search by table/view

# Our query:

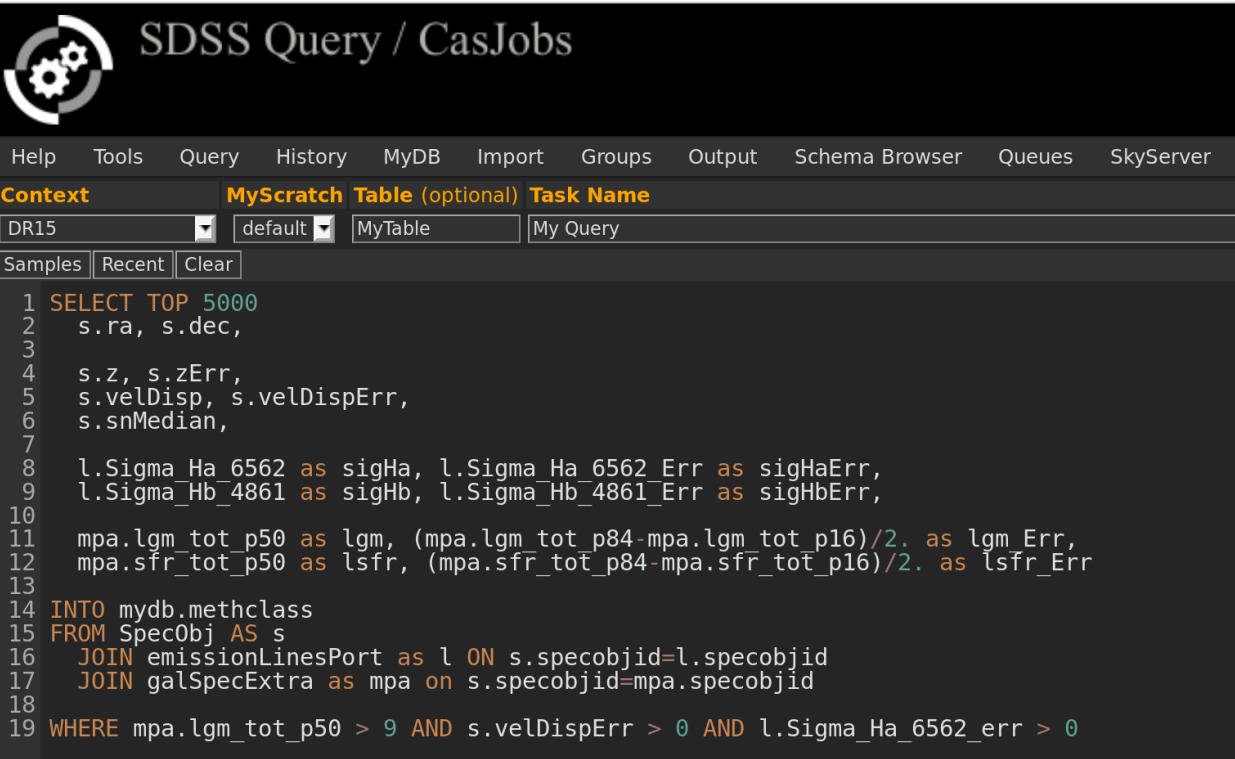

methclass.fit

# II. Data procurement: Summary

- ⚫ Archives (catalogues) (SQL, Schema)
- Archives (images/spectra)
- ⚫ Observations

# III. Quick analysis tools

- $\bullet$  What is it? A test that takes  $\leq 30'$
- Why? Evaluate data quality, feasibility
- algorithms
- What tools? Plotting & robust fitting

### Topcat: see the data

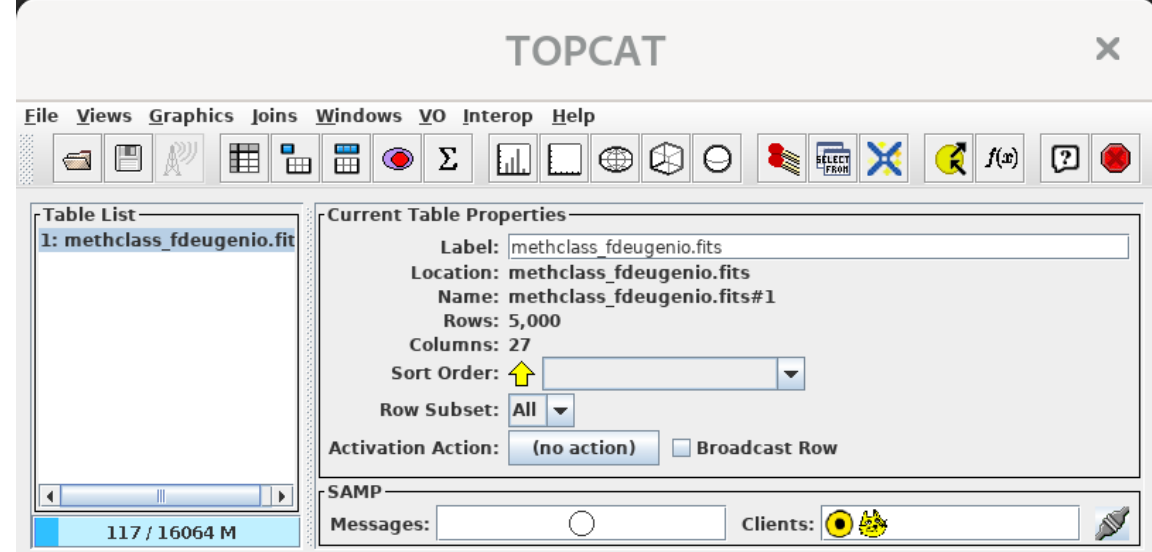

#### Topcat: see the data

#### **TOPCAT(1): Table Browser**

**Window Subsets Help** 

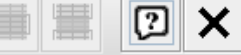

#### Table Browser for 1: methclass fdeugenio.fit

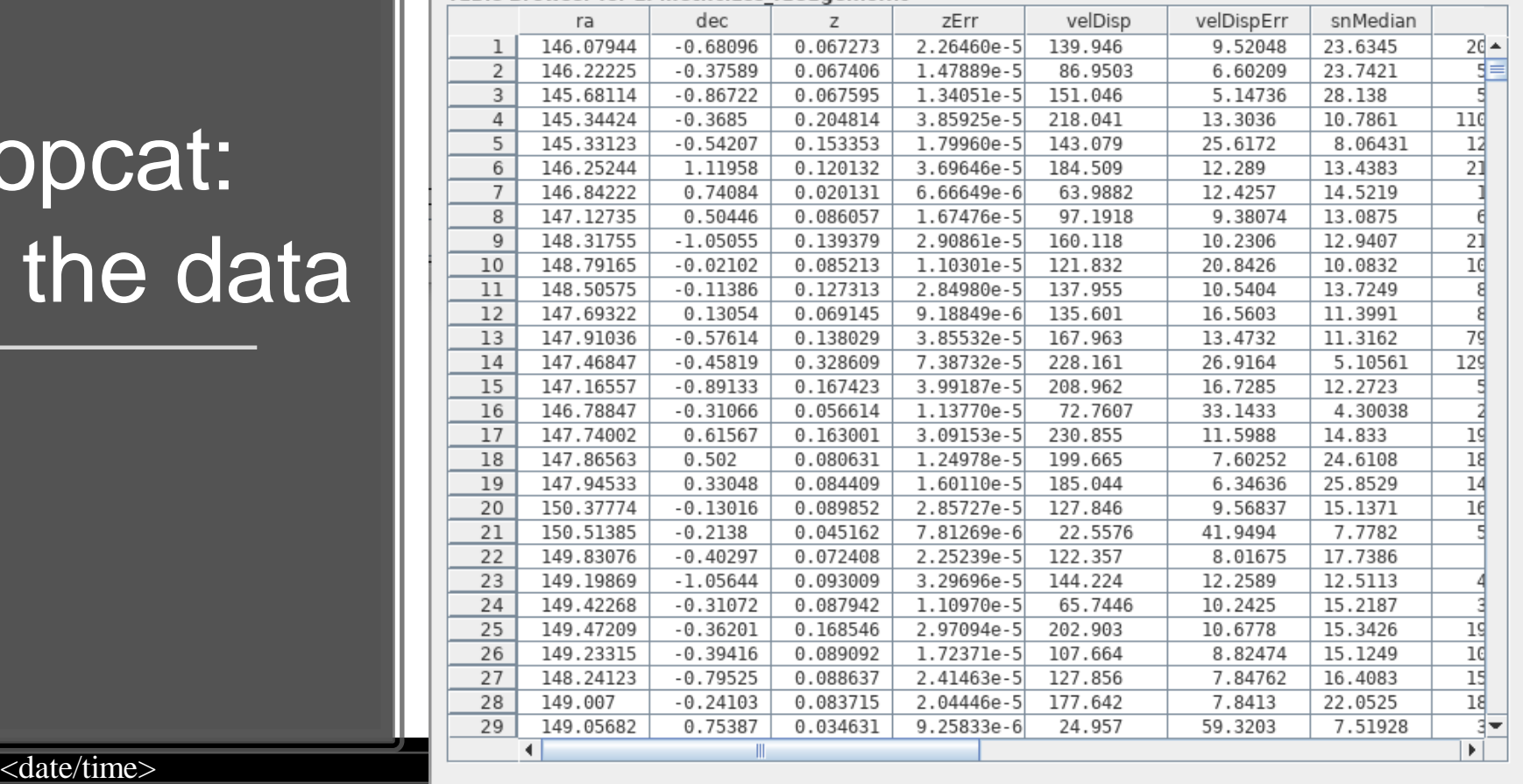

 $\overline{\mathbf{x}}$ 

#### **Visually** inspecting the data

identify outliers identify problems with the data

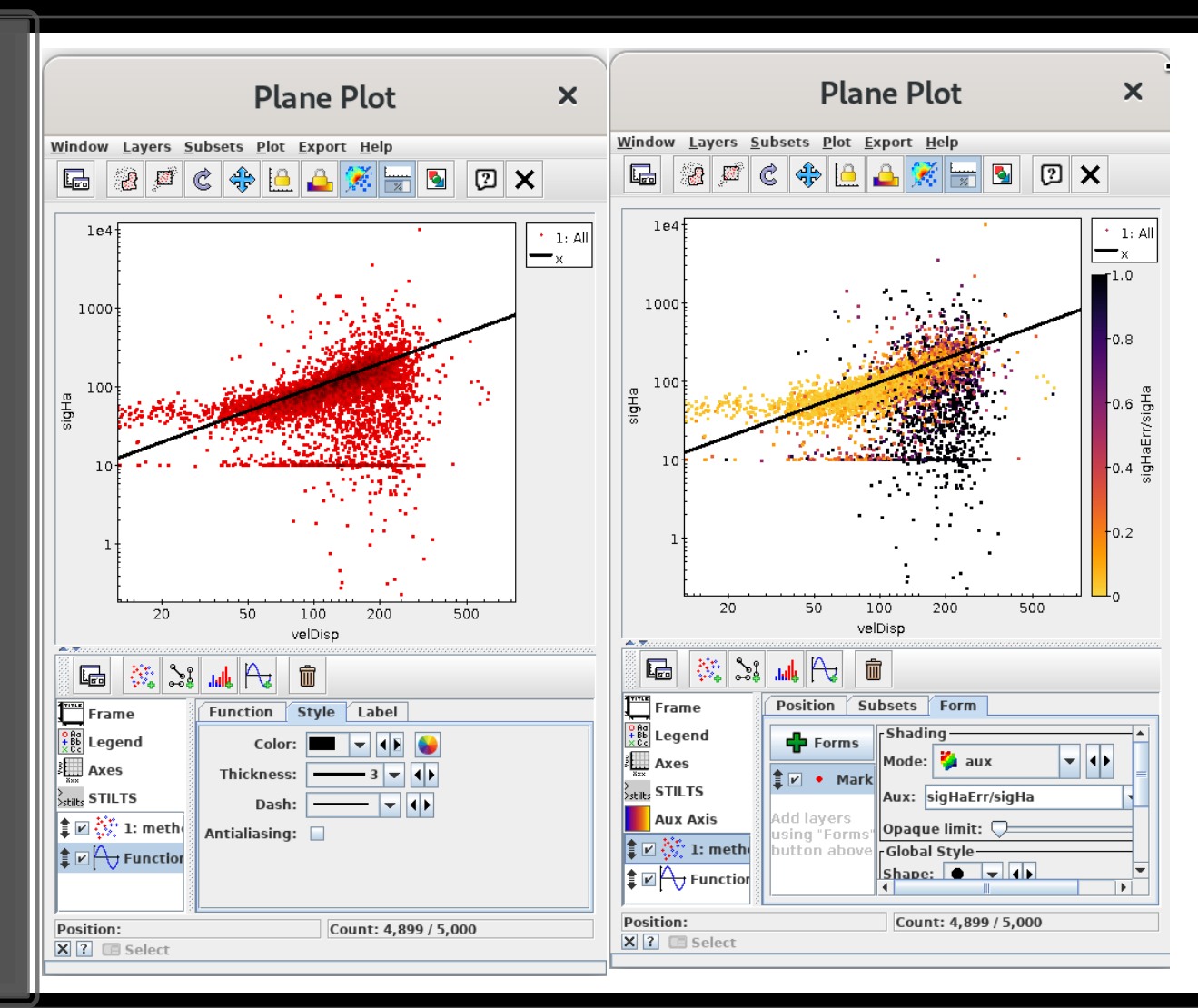

 $\langle$ date/time> 40

#### **Visually** inspecting the data

identify outliers identify problems with the data

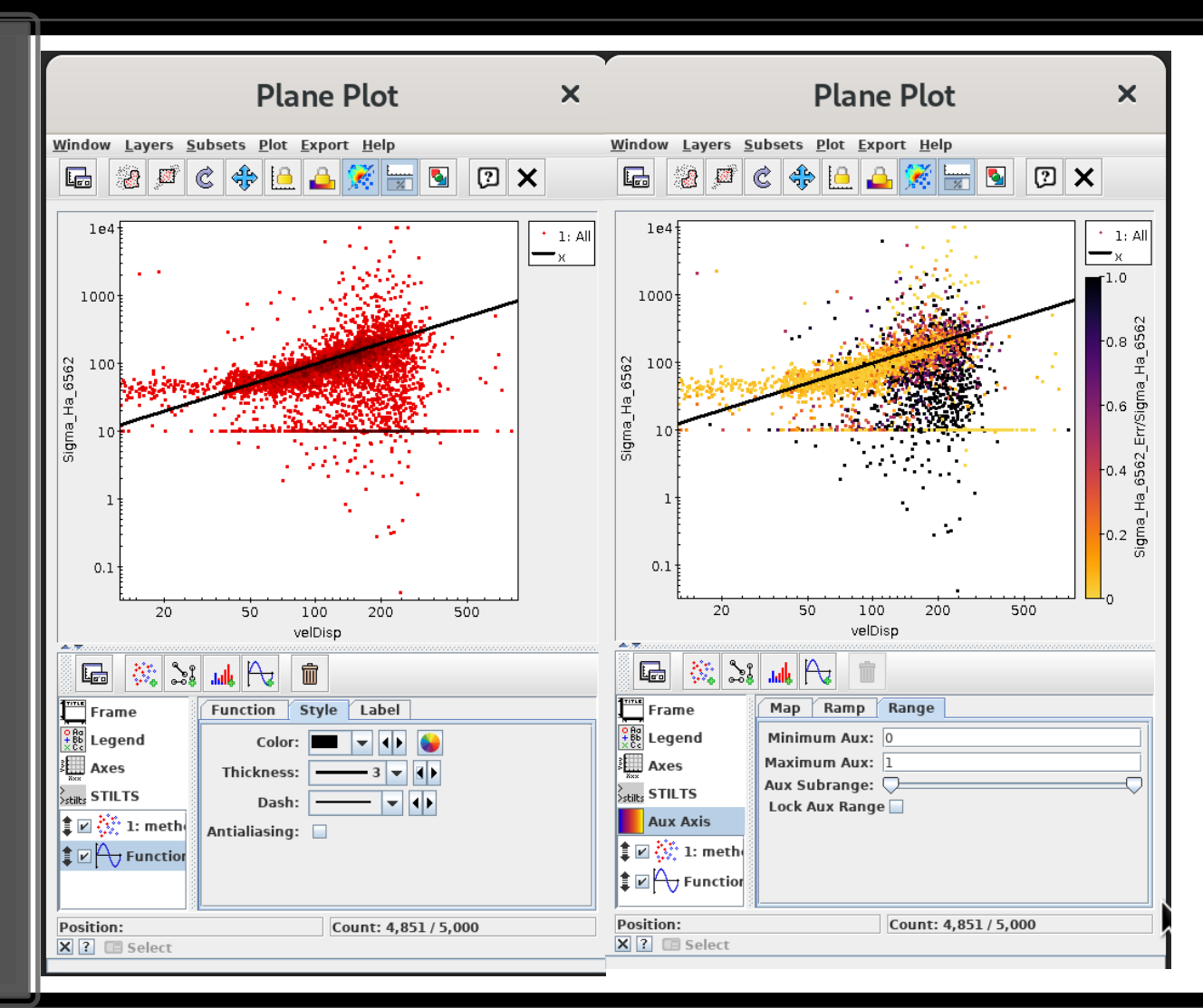

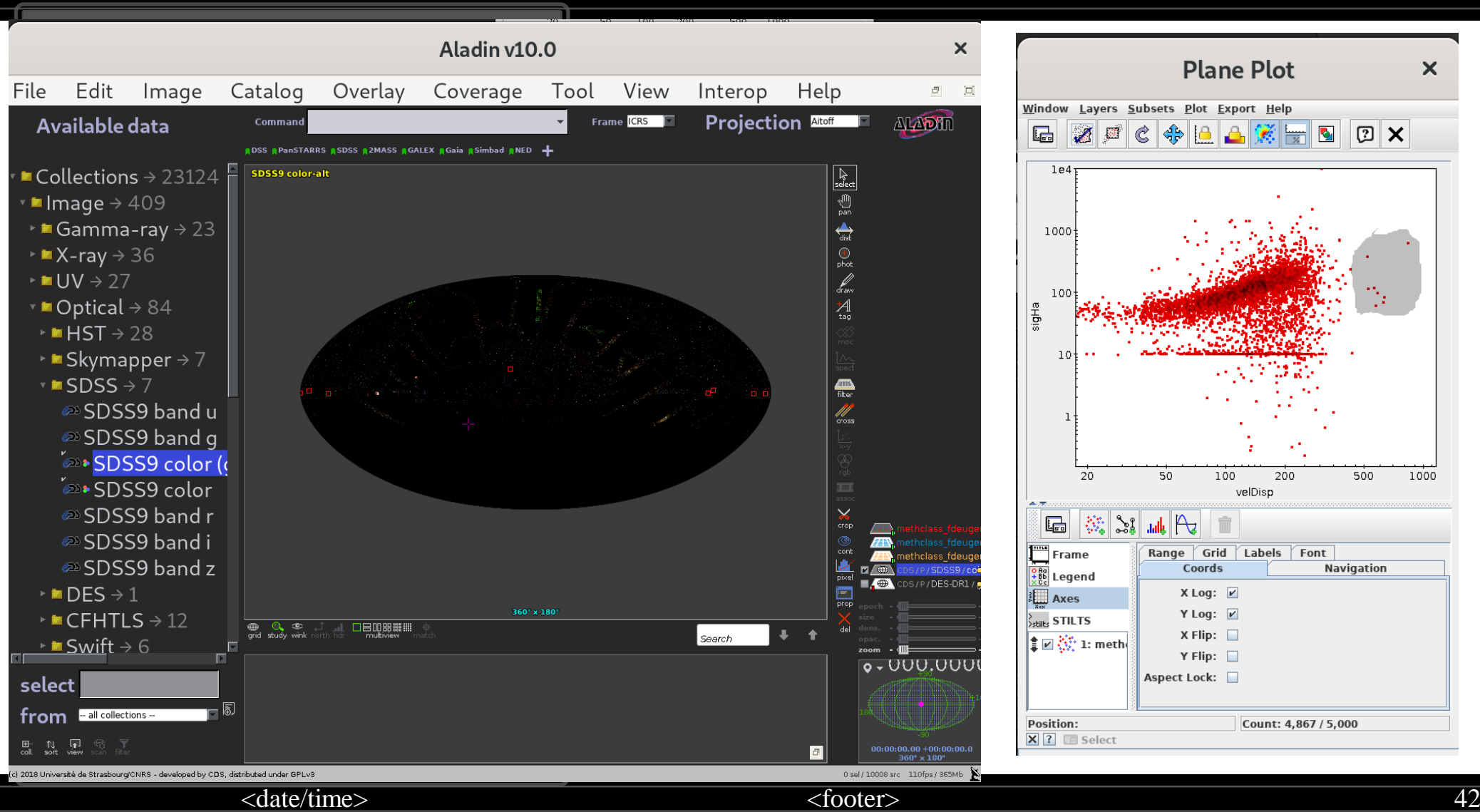

#### Visual inspection in SDSS

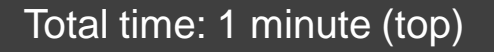

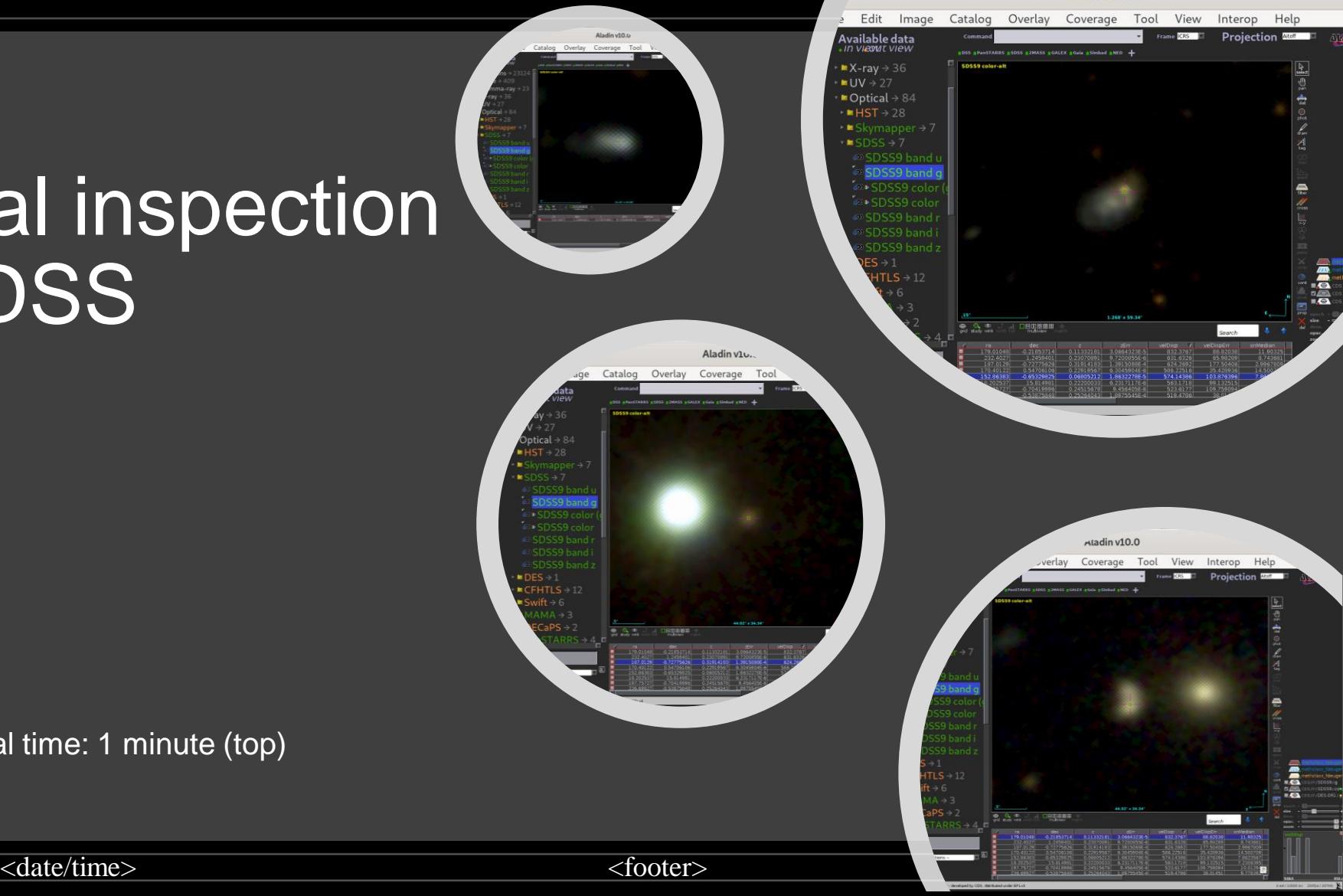

Aladin v10.0

#### A running median can help…

in python:

>>> binned\_statistic(sigstar, sigHa, bins=…, statistic=np.median)

python3 methclass\_running\_median.py

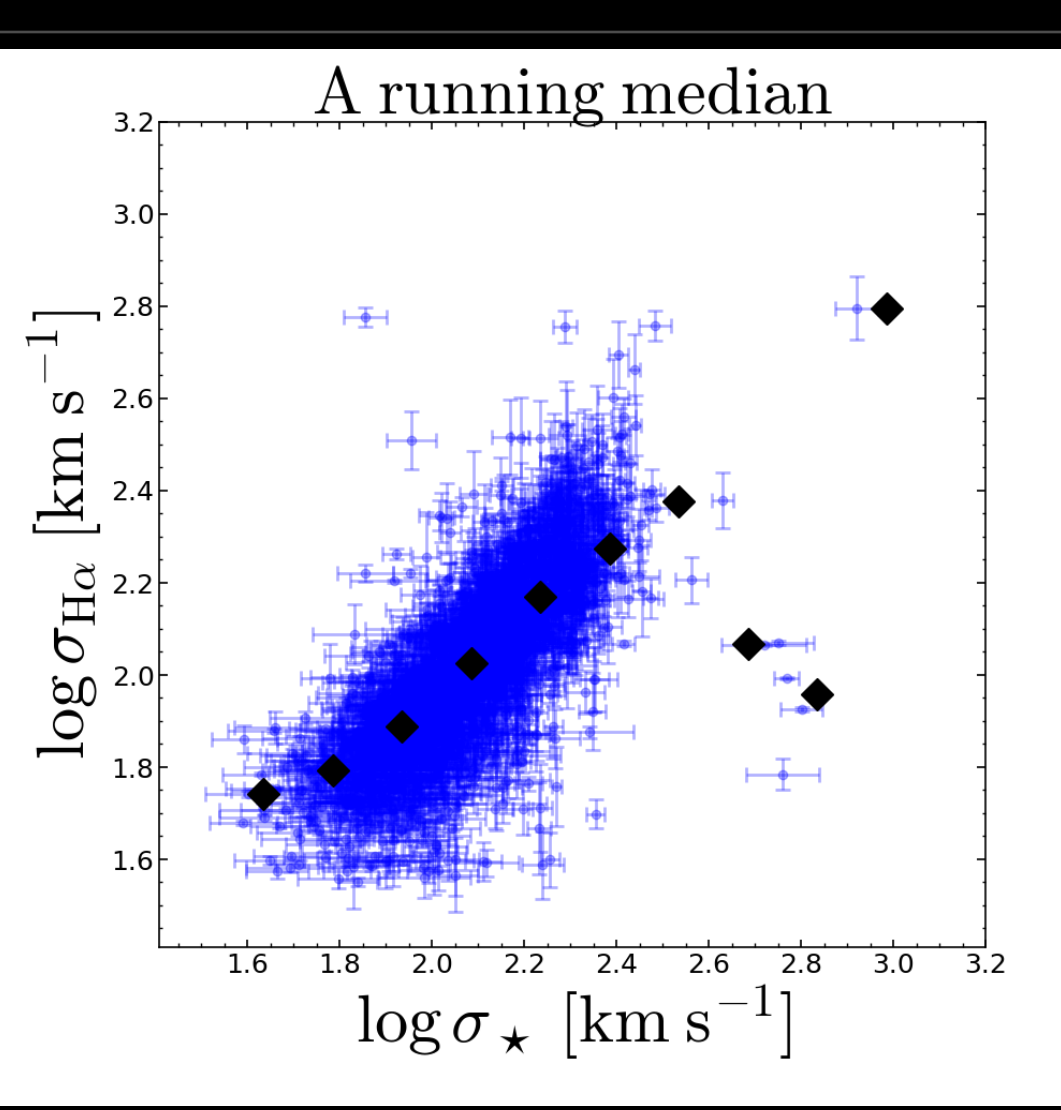

#### A running median can help…

#### …but be sensible!

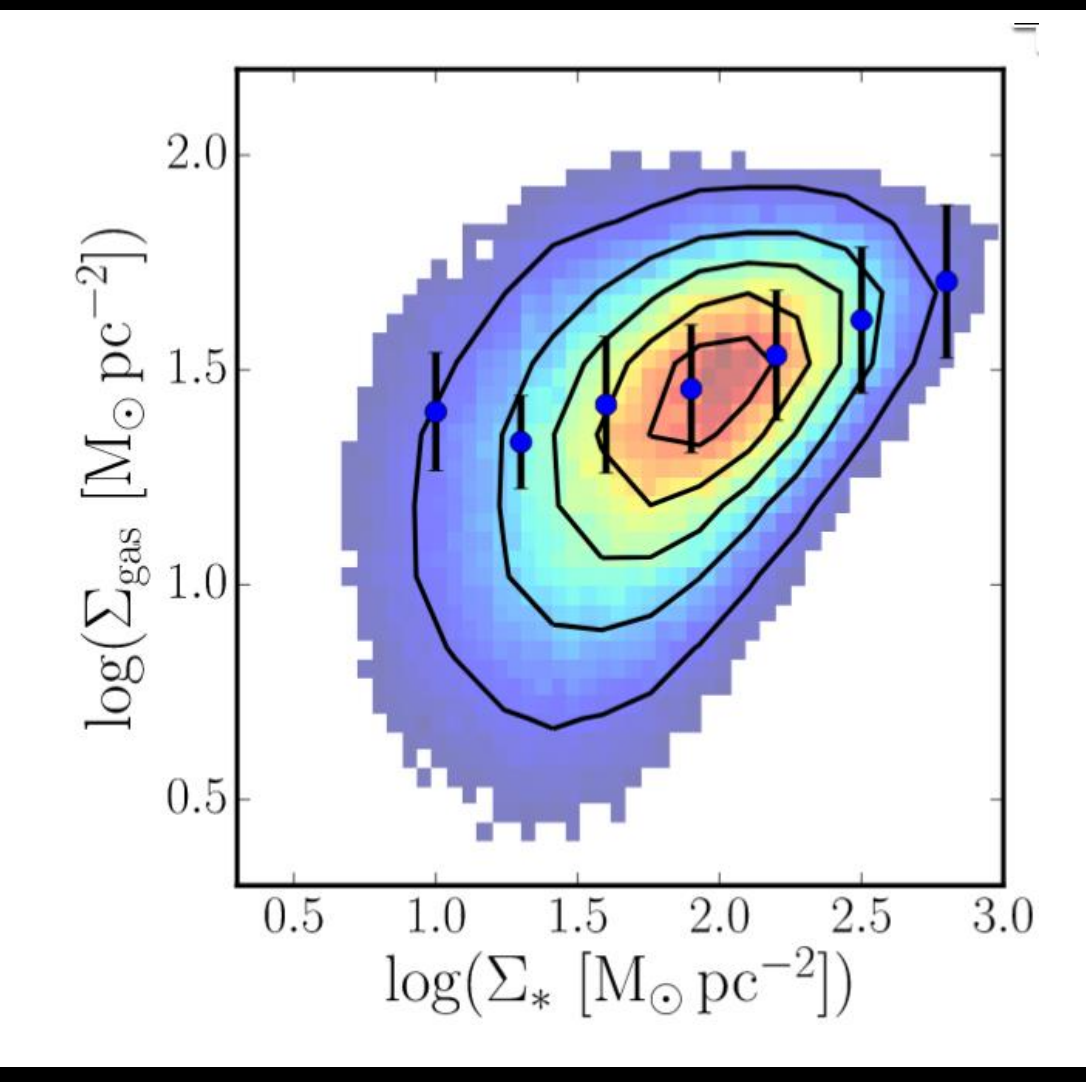

#### Least Squares

#### Something's wrong…

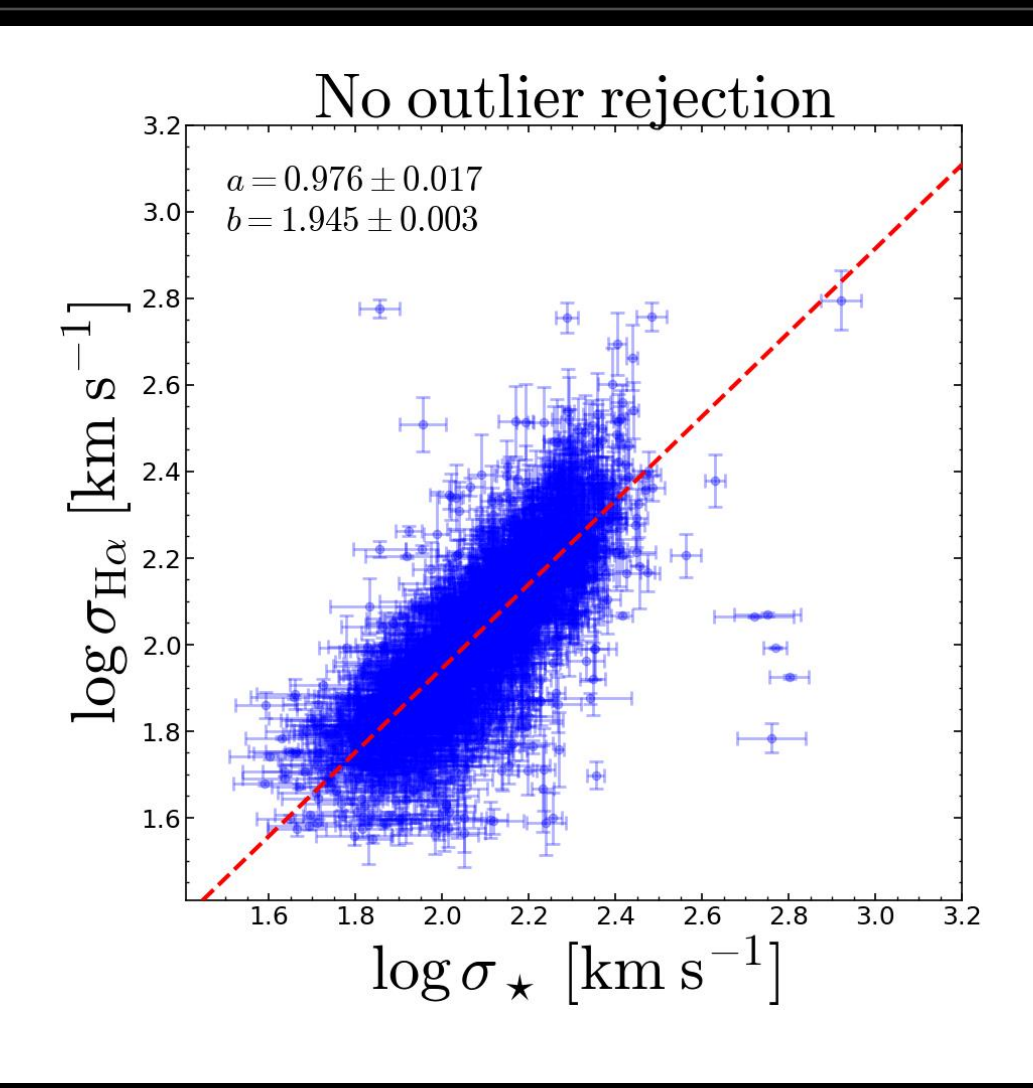

$$
\text{ 46
$$

#### Need to reject outliers!

Difficult and often lengthy process Labour intensive

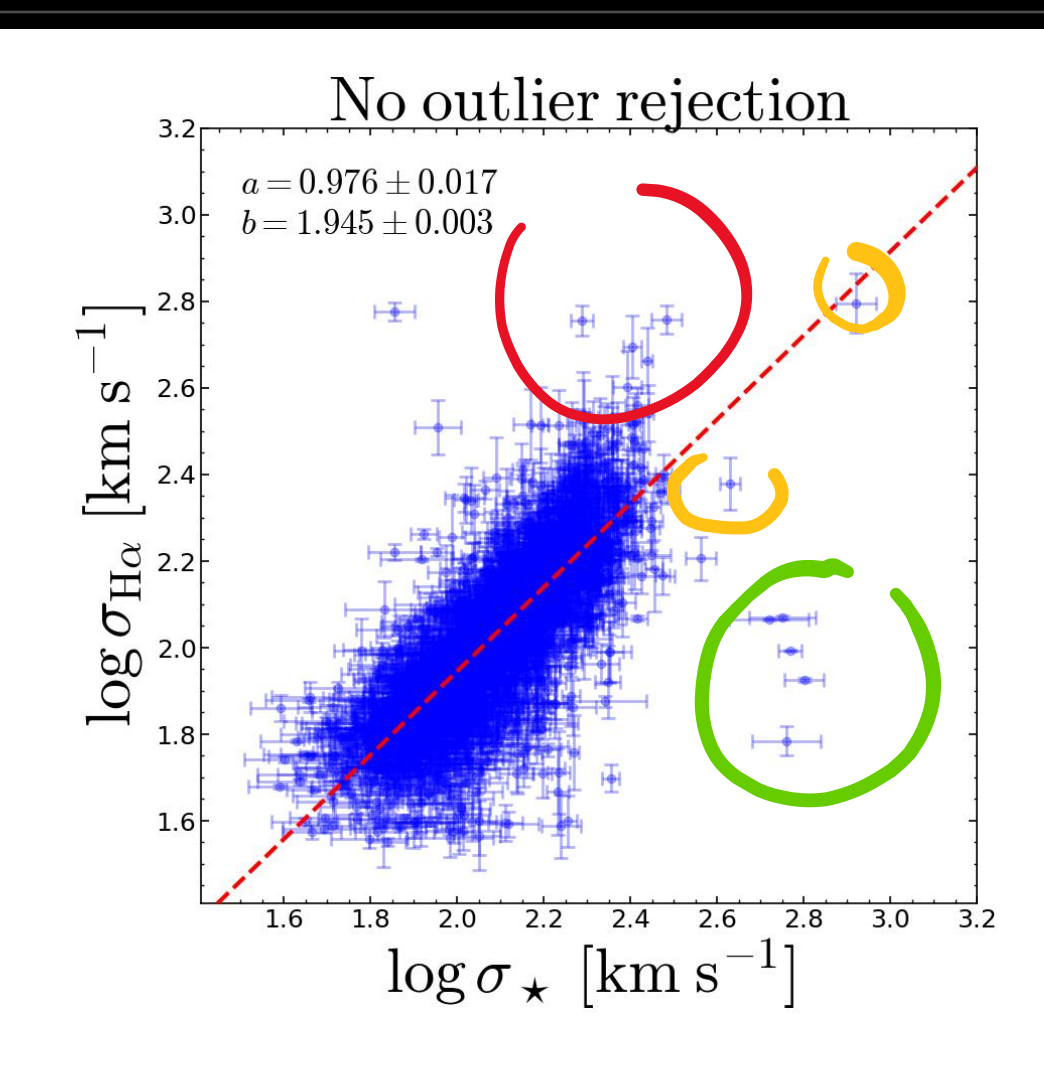

#### Least Trimmed Squares (LTS)

Least squares minimization + sigma clipping but:

➢proceeds inside-out ➢guaranteed to converge

For the record:  $slope = b = 1.08 + 0.02$ 

python3 methclass\_lts\_linefit.py

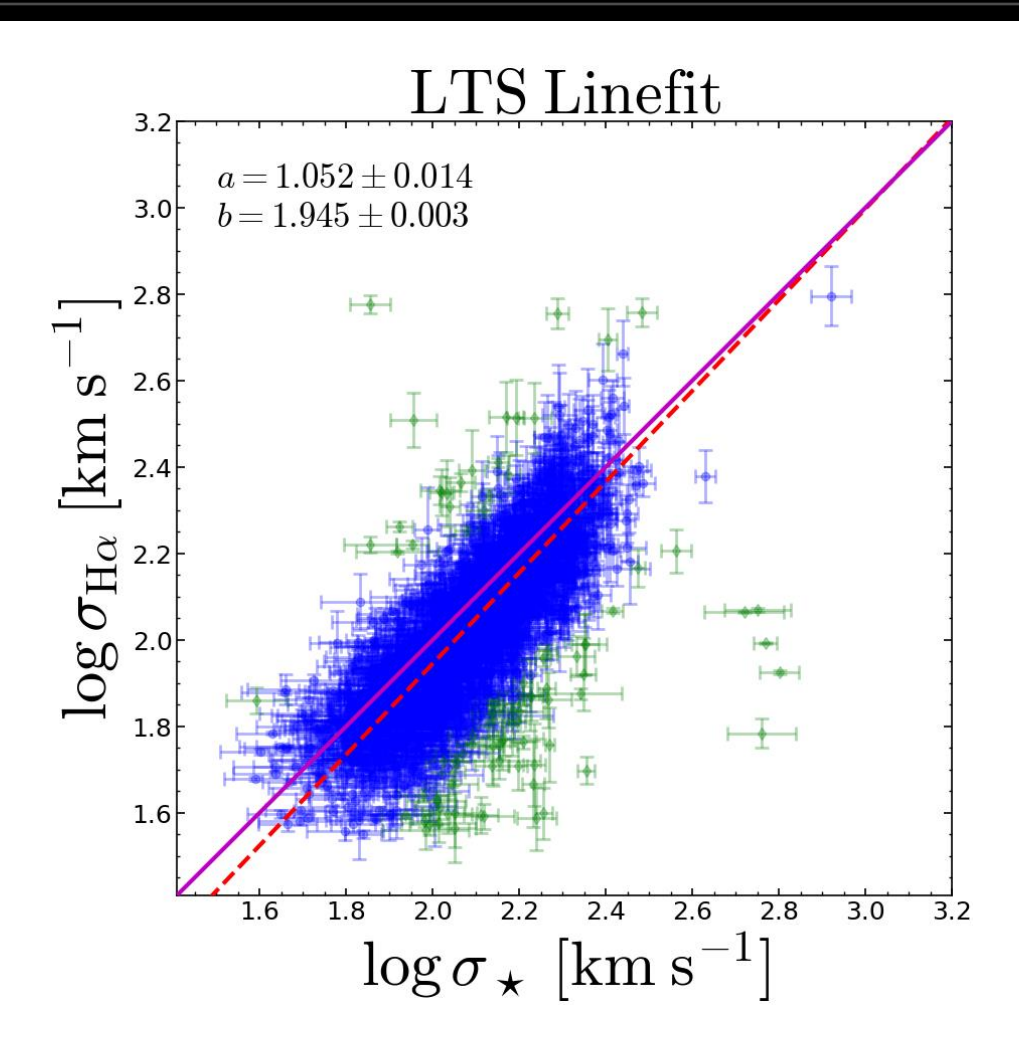

 $<$ footer> 48

#### Contour-based rejection

Quick to implement Can be recycled for Bayesian approach

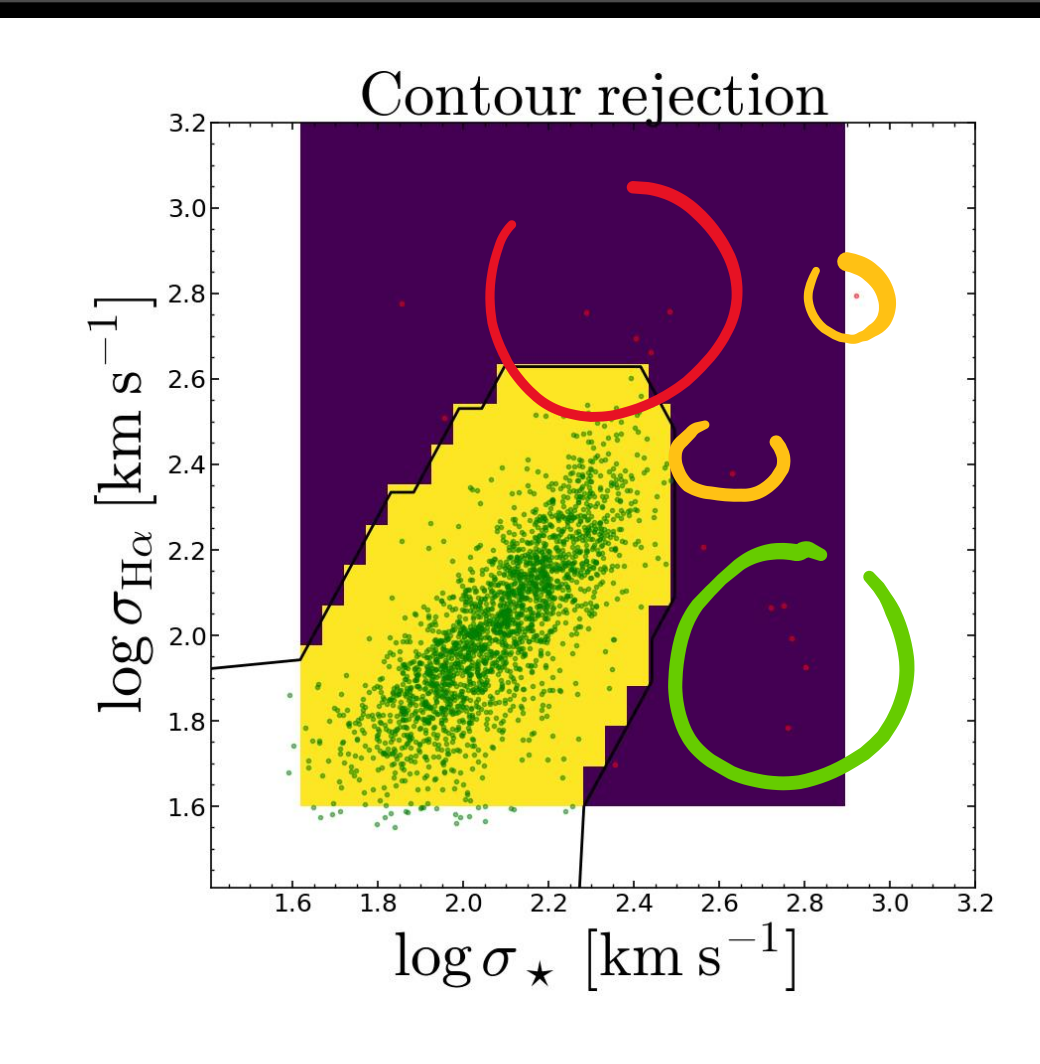

#### Applying contour rejection.

Least squares minimization + sigma clipping but:

➢proceeds inside-out ➢guaranteed to converge

For the record:  $slope = b = 1.08 + 0.02$ 

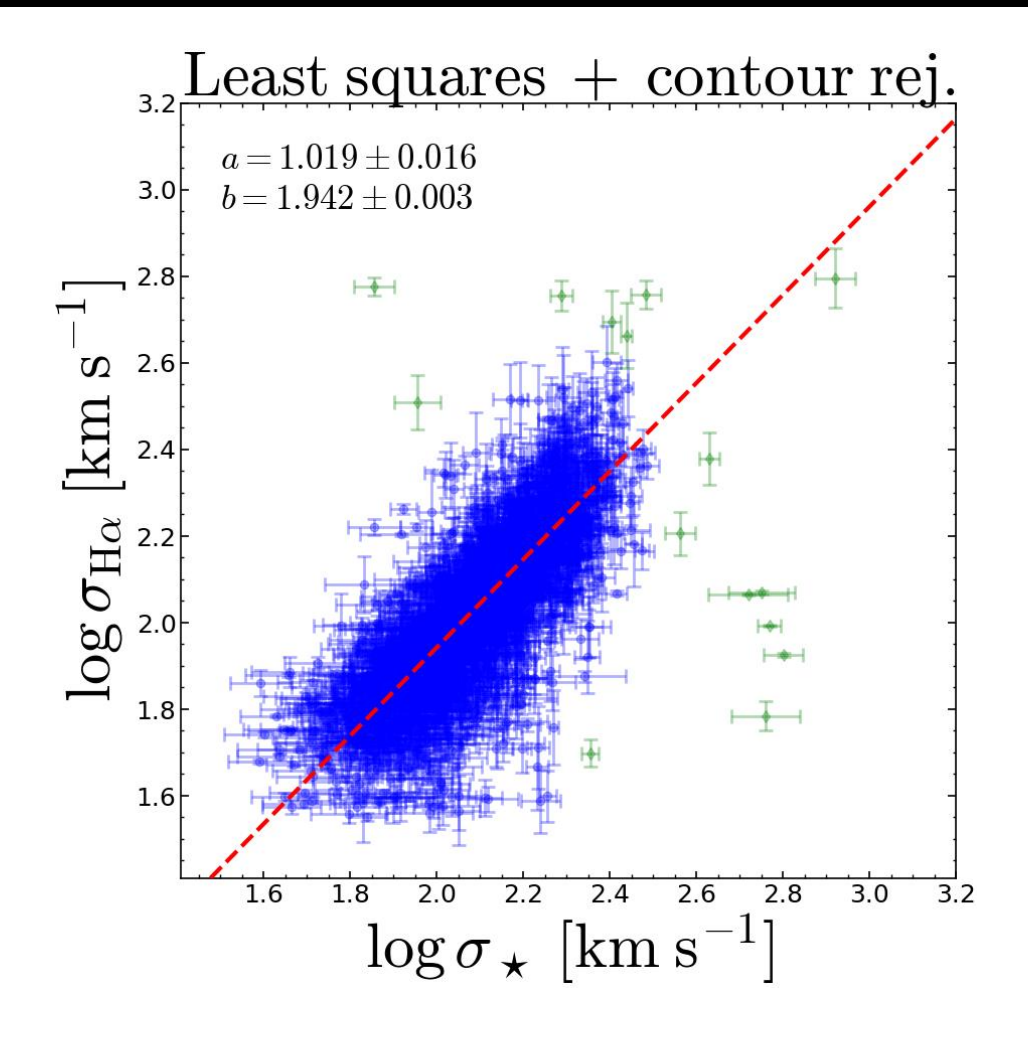

Least squares minimization + sigma clipping but:

➢proceeds inside-out ➢guaranteed to converge

For the record:  $slope = b = 1.08 + 0.02$ 

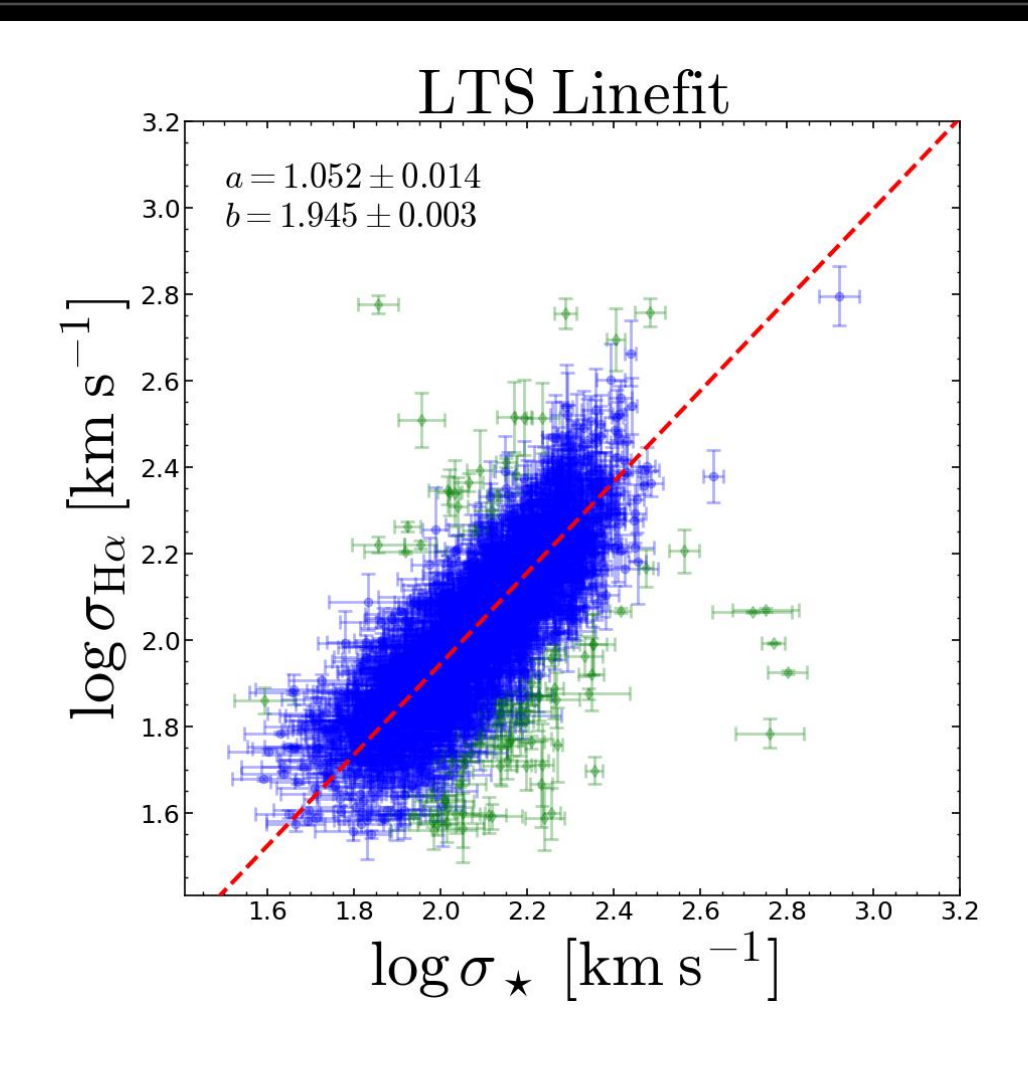

 $<$ footer> 51

#### Least Trimmed Squares (LTS)

Least squares minimization + sigma clipping but:

➢proceeds inside-out ➢guaranteed to converge

For the record:  $slope = b = 1.08 + 0.02$ 

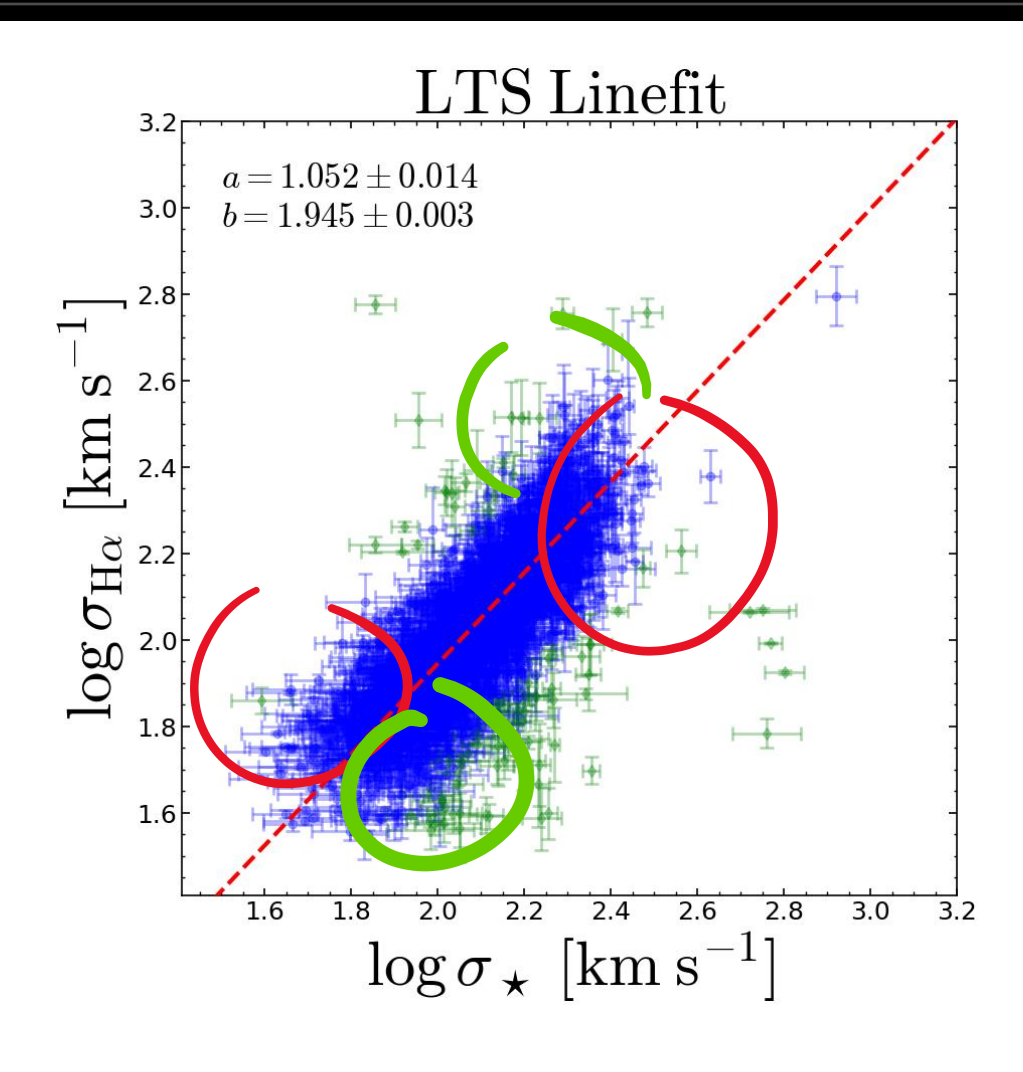

 $<$ footer> 52

# How to construct an adequate model?

create a probabilistic model

 $p(model|data)$  $\propto p(model) \times p(data|model)$ 

ALL algorithms we have seen so far assume a model

…know thy model

Least squares minimization + sigma clipping but:

➢proceeds inside-out ➢guaranteed to converge

For the record:  $slope = b = 1.08 + 0.02$ 

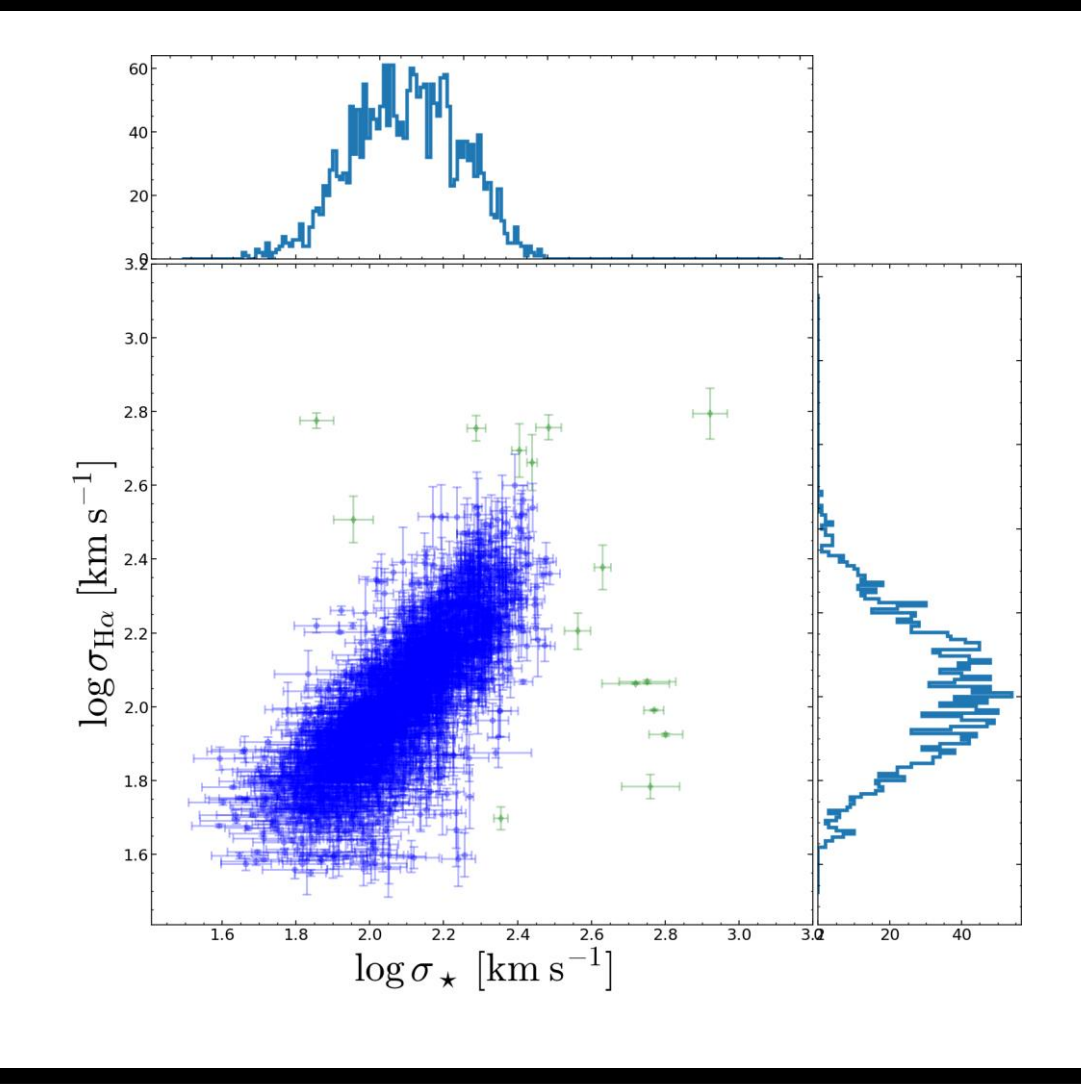

Least squares minimization + sigma clipping but:

➢proceeds inside-out ➢guaranteed to converge

For the record:  $slope = b = 1.08 + 0.02$ 

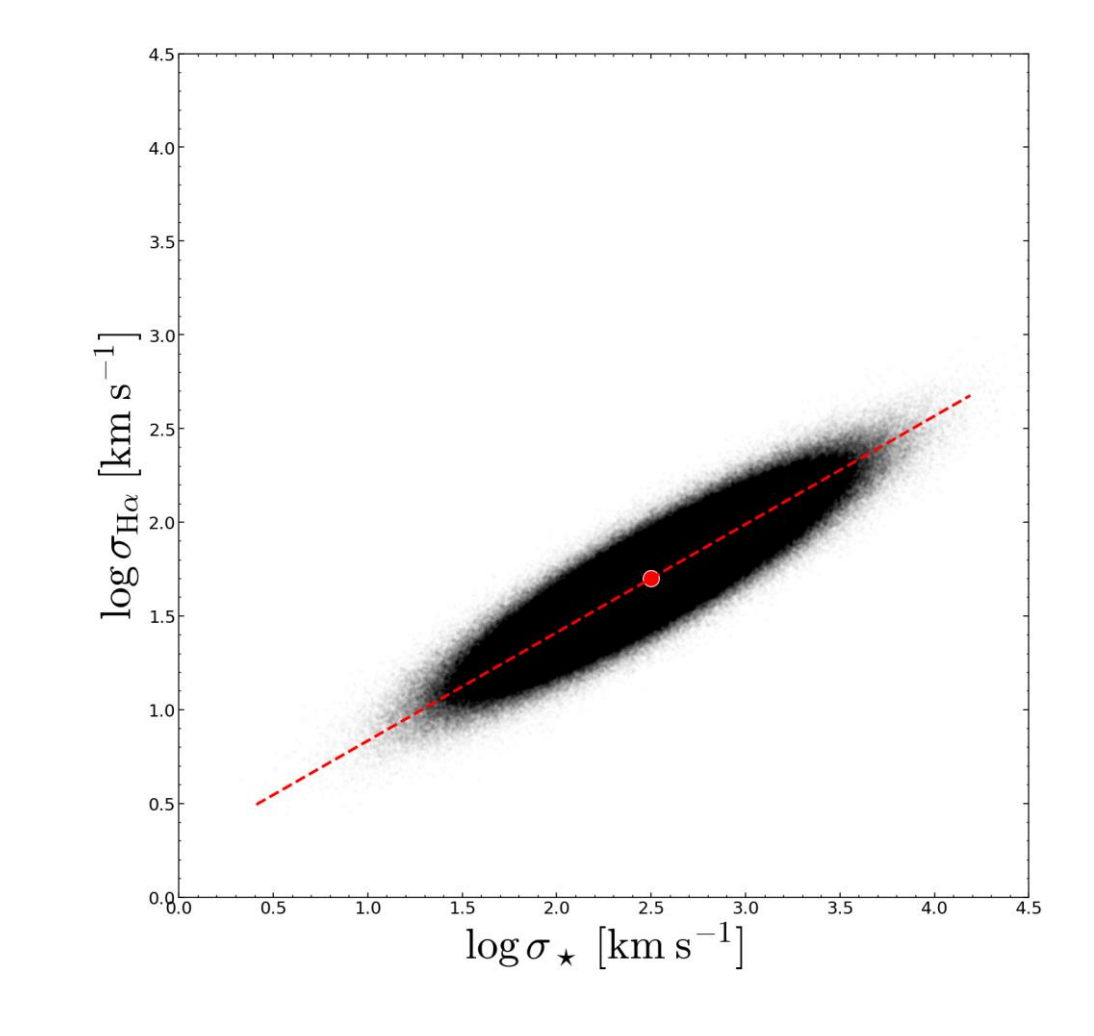

 $<$ footer> 55

Least squares minimization + sigma clipping but:

➢proceeds inside-out ➢guaranteed to converge

For the record:  $slope = b = 1.08 + 0.02$ 

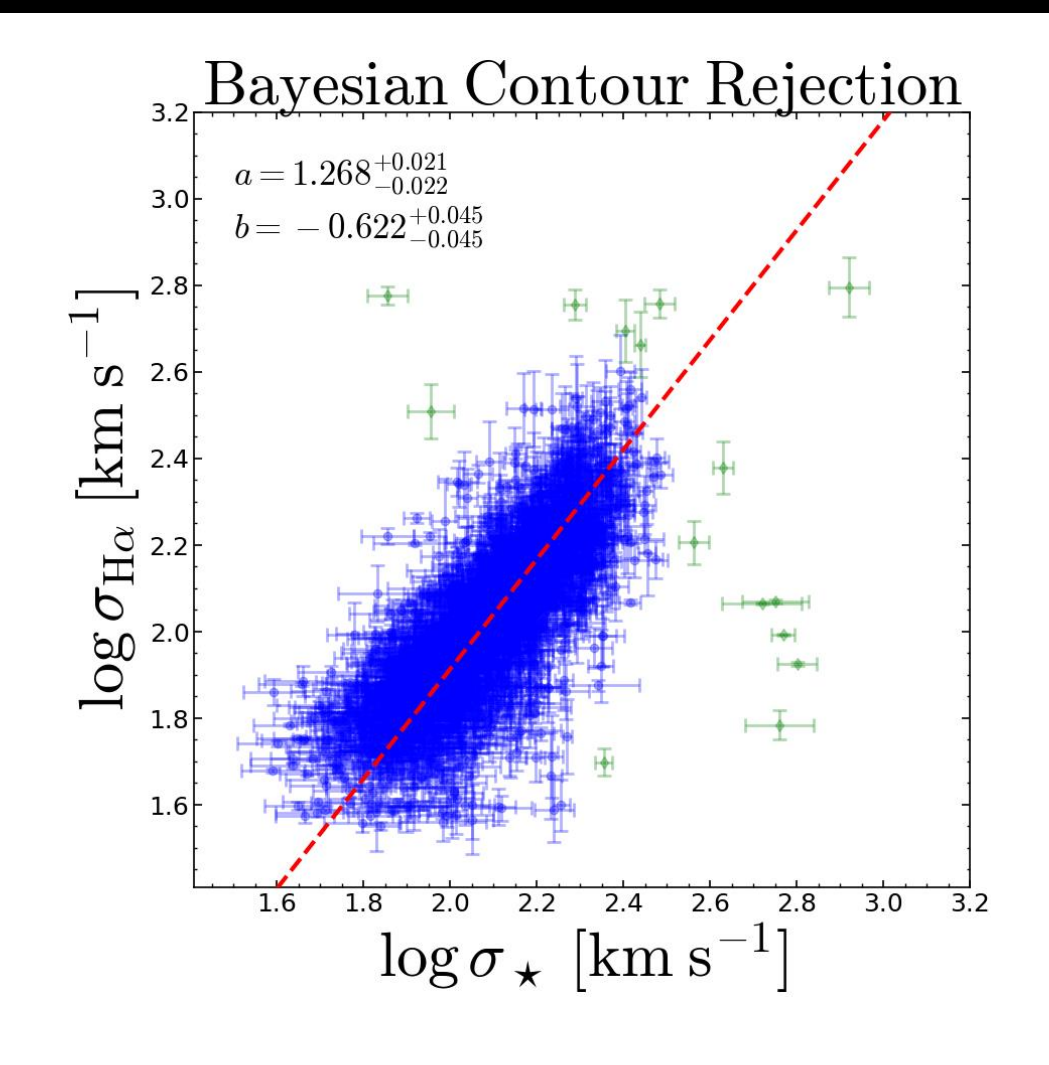

Least squares minimization + sigma clipping but:

➢proceeds inside-out ➢guaranteed to converge

For the record:  $slope = b = 1.08 + 0.02$ 

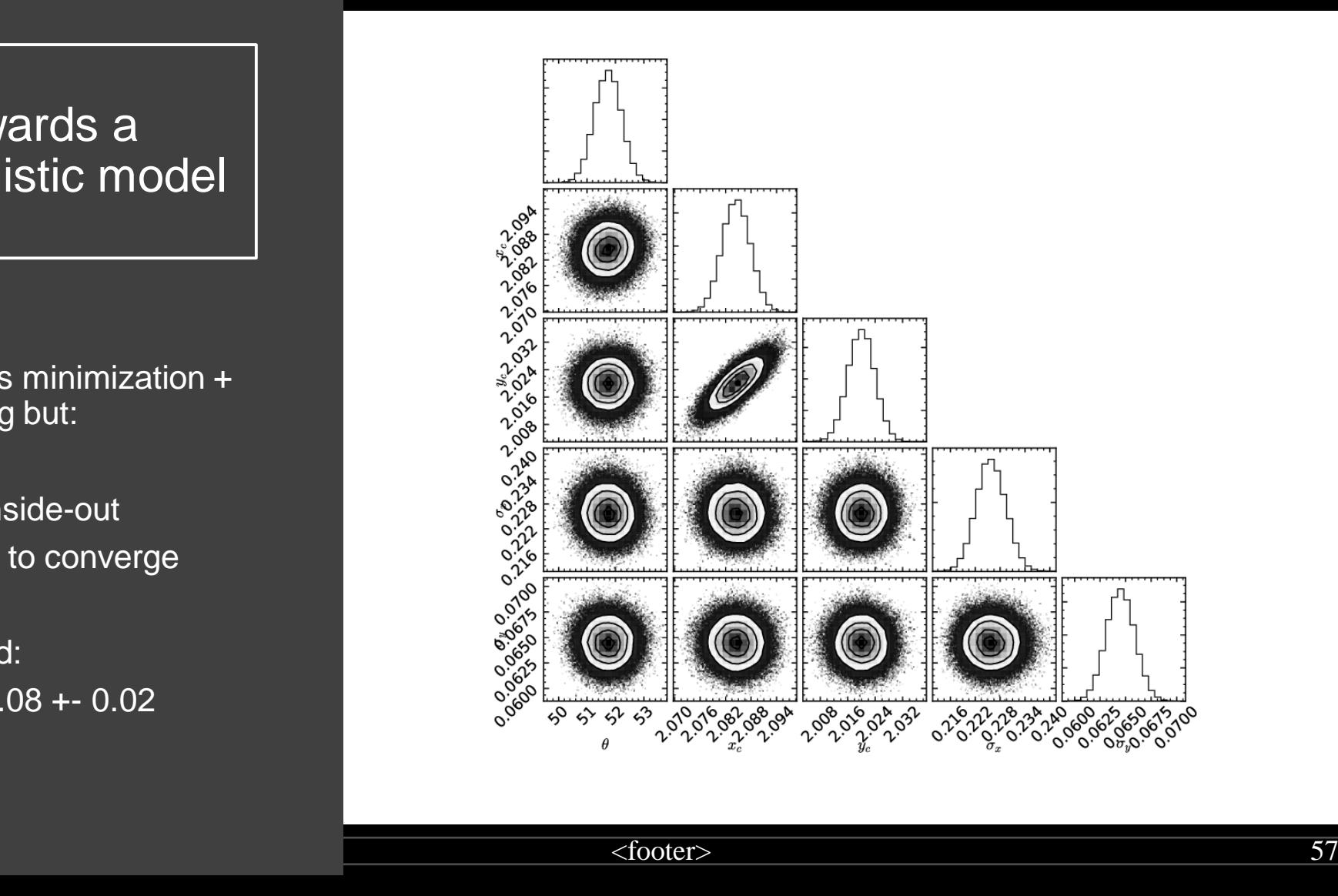

#### Locally wEighted Scatter-plot Smoother = LOESS

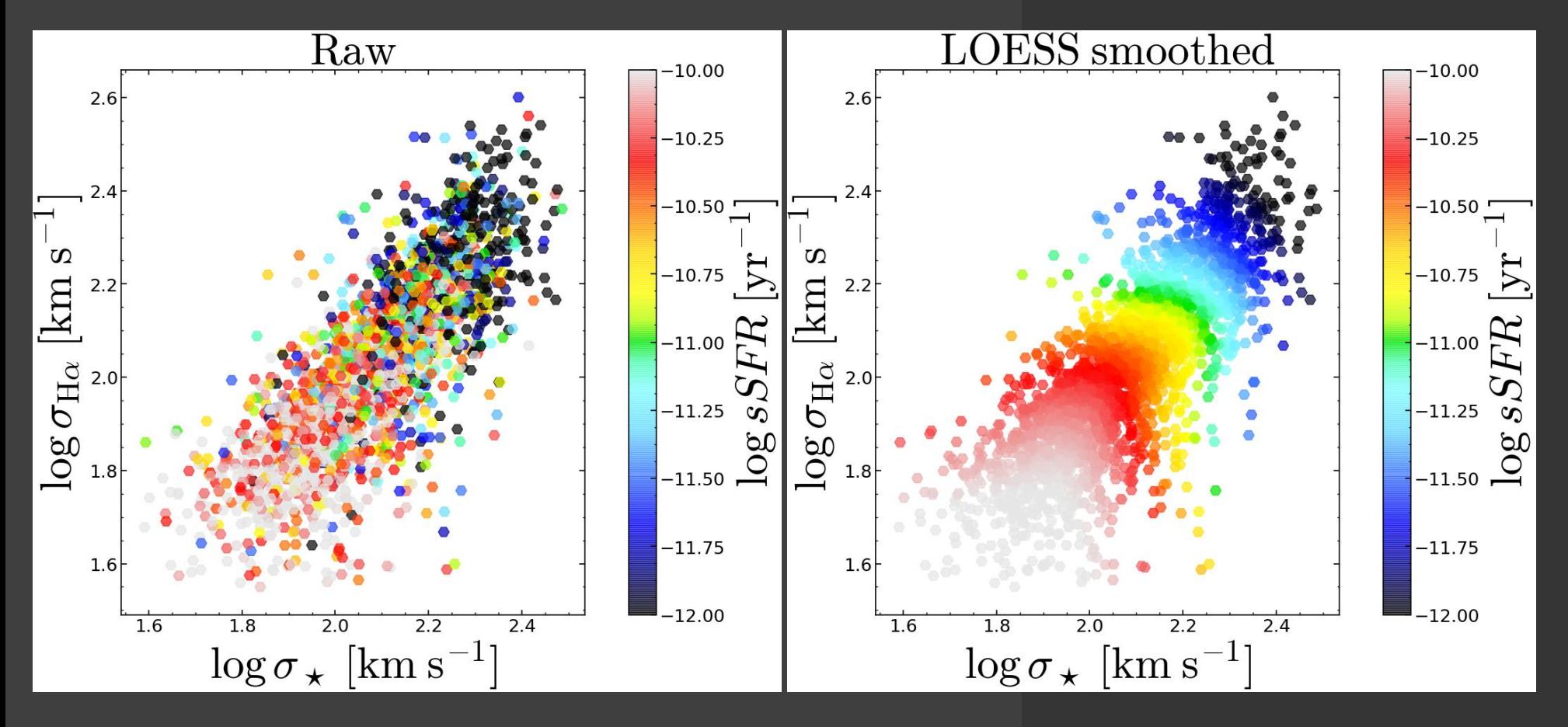